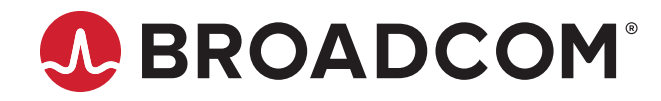

# **Emulex® Drivers for VMware ESXi**

**User Guide Release 12.4** Broadcom, the pulse logo, Connecting everything, Avago Technologies, Avago, the A logo, Brocade, Emulex, and OneCommand are among the trademarks of Broadcom and/or its affiliates in the United States, certain other countries, and/ or the EU.

Copyright © 2003–2019 Broadcom. All Rights Reserved.

The term "Broadcom" refers to Broadcom Inc. and/or its subsidiaries. For more information, please visit [www.broadcom.com](http://www.broadcom.com).

Broadcom reserves the right to make changes without further notice to any products or data herein to improve reliability, function, or design. Information furnished by Broadcom is believed to be accurate and reliable. However, Broadcom does not assume any liability arising out of the application or use of this information, nor the application or use of any product or circuit described herein, neither does it convey any license under its patent rights nor the rights of others.

# **Table of Contents**

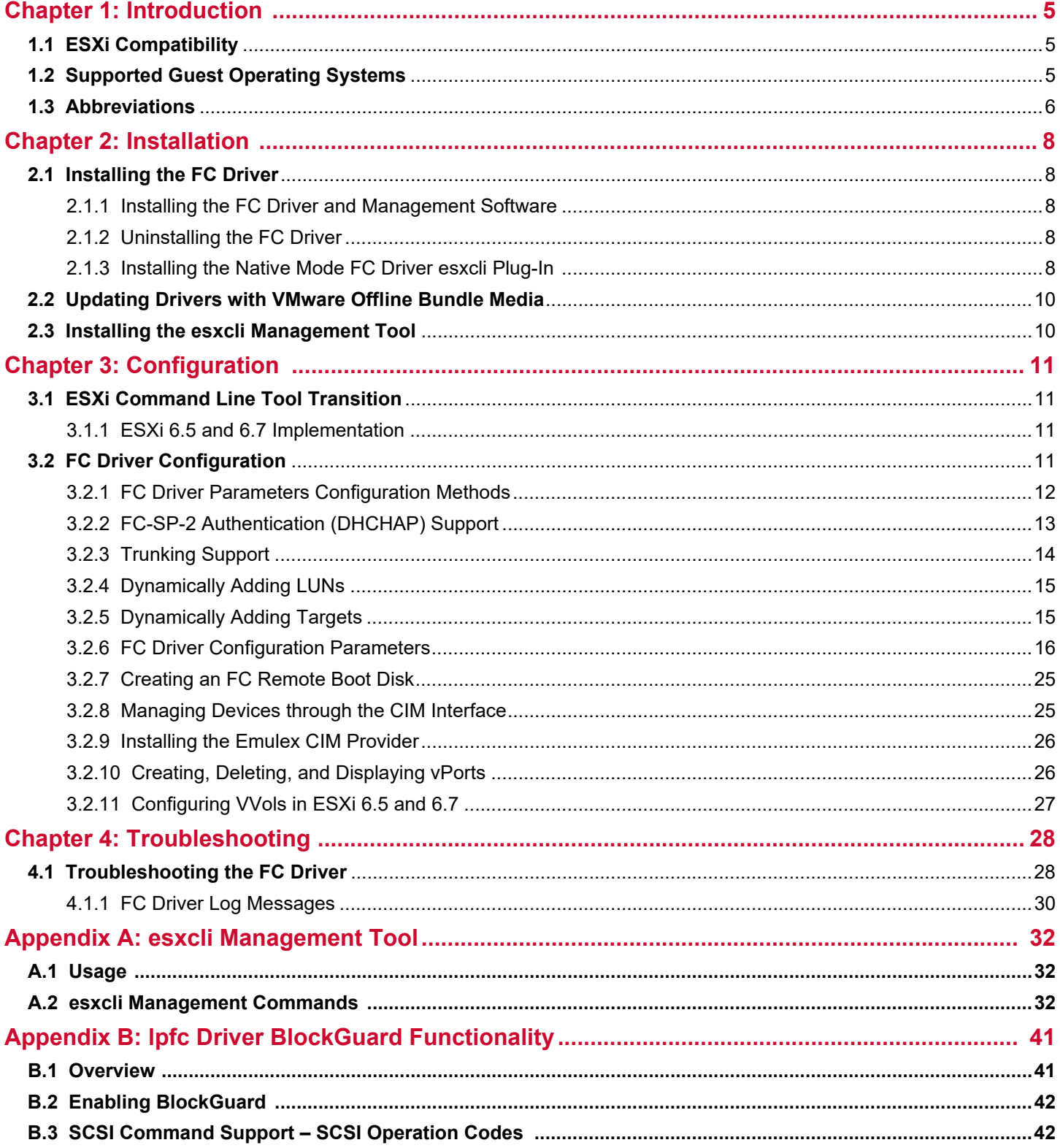

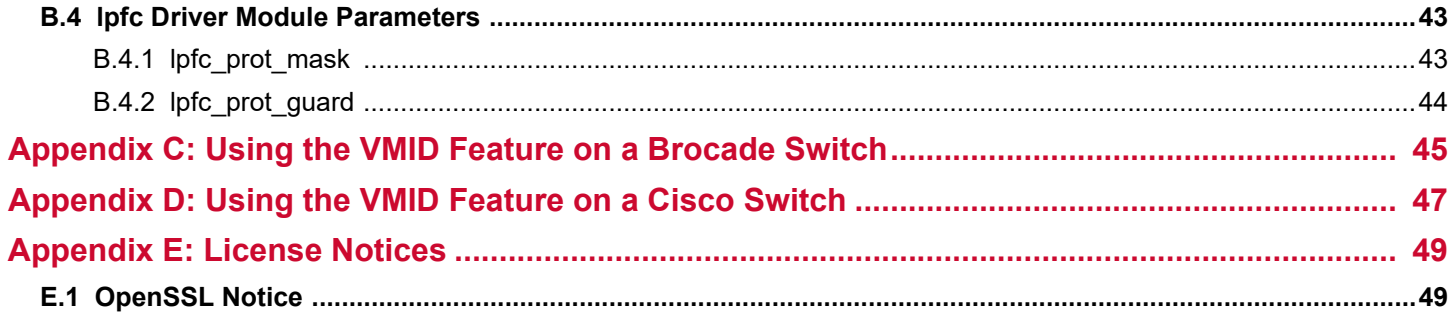

# <span id="page-4-0"></span>**Chapter 1: Introduction**

This product supports the following  $Emulex^@$  HBAs:

- **LPe12000-series adapters**
- **LPe16000-series adapters**
- **LPe31000-series adapters**
- **LPe32000-series adapters**
- **LPe35000-series adapters**

The VMware ESXi drivers support the FC protocol.

This document explains how to install the VMware ESXi drivers on your system and how to configure the drivers' capabilities. Below is a partial list of configurable FC parameters:

- Adding LUNs and targets
- Configuring driver parameters
- Creating an FC remote boot disk
- Managing devices through the CIM interface
- Working with vPorts
- Configuring VVols
- Troubleshooting FC issues

Refer to the *Emulex OneCommand Manager User Guide* and the *Emulex OneCommand Manager for VMware vCenter User Guides* for complete lists of supported technology.

# <span id="page-4-1"></span>**1.1 ESXi Compatibility**

For compatible firmware versions, go to the Documentation and Downloads page at [www.broadcom.com](http://www.broadcom.com) for the specific adapter.

# <span id="page-4-2"></span>**1.2 Supported Guest Operating Systems**

The Emulex drivers support the following guest operating systems:

- CentOS 6.x
- CentOS 7 x
- RHEL 6.7 and subsequent releases
- RHEL 7.1 and subsequent releases
- $RHEL 8.0$
- SLES 11 and updates, SLES 12 and updates, and SLES 15 and updates
- XenServer Citrix 7.0
- $\Box$  OVM 3.3.3
- $\Box$  OVM 3.4.1
- Oracle UEK R4 and R5
- Oracle S10 and S11
- **Windows Server 2012 and R2**
- **Windows Server 2016**
- **Windows Server 2019**

## <span id="page-5-0"></span>**1.3 Abbreviations**

The following table lists the acronyms and abbreviations used in this document.

**Table 1: Acronyms and Abbreviations**

| <b>Acronym/Abbreviation</b> | <b>Description</b>                                         |
|-----------------------------|------------------------------------------------------------|
| CDB                         | <b>Command Descriptor Block</b>                            |
| CS_CTL                      | <b>Class-Specific Control</b>                              |
| <b>CT</b>                   | common transport                                           |
| DA_ID                       | destination address identifier                             |
| <b>DHCHAP</b>               | Diffie-Hellman Challenge Handshake Authentication Protocol |
| DID                         | Device ID                                                  |
| <b>DIF</b>                  | data integrity field                                       |
| <b>ELS</b>                  | <b>Extended Link Service</b>                               |
| FA-PWWN                     | Fabric Assigned Port WWN                                   |
| FC-GS                       | <b>Fiber Channel Generic Services</b>                      |
| FC-SP                       | <b>Fibre Channel Security Protocols</b>                    |
| <b>FCF</b>                  | <b>Fibre Channel Forwarder</b>                             |
| <b>FCID</b>                 | <b>Fiber Channel Identifier</b>                            |
| <b>FCP</b>                  | <b>Fibre Channel Protocol</b>                              |
| <b>FDMI</b>                 | Fabric-Device Management Interface                         |
| <b>FLOGI</b>                | fabric login                                               |
| I/O                         | input/output                                               |
| <b>IOCB</b>                 | input/output control block                                 |
| <b>IOCTL</b>                | input/output control                                       |
| <b>IODM</b>                 | I/O Device Management                                      |
| <b>IP CSUM</b>              | IP checksum                                                |
| KV                          | key value                                                  |
| LBA                         | logical block address                                      |
| <b>LPFC</b>                 | Light Pulse Fibre Channel                                  |
| MB                          | megabyte                                                   |
| <b>MSI</b>                  | message signaled interrupt                                 |
| MSI-X                       | message signaled interrupt-extended                        |
| N Port                      | Node port                                                  |
| <b>NFA</b>                  | Network Flow Analysis                                      |
| <b>NPIV</b>                 | N Port ID virtualization                                   |
| <b>OB</b>                   | Open Boot                                                  |
| <b>OXID</b>                 | Fibre Channel originator exchange                          |
| PE                          | protocol endpoint                                          |
| <b>PLOGI</b>                | port login                                                 |
| <b>RSCN</b>                 | registered state change notification                       |

### **Table 1: Acronyms and Abbreviations (Continued)**

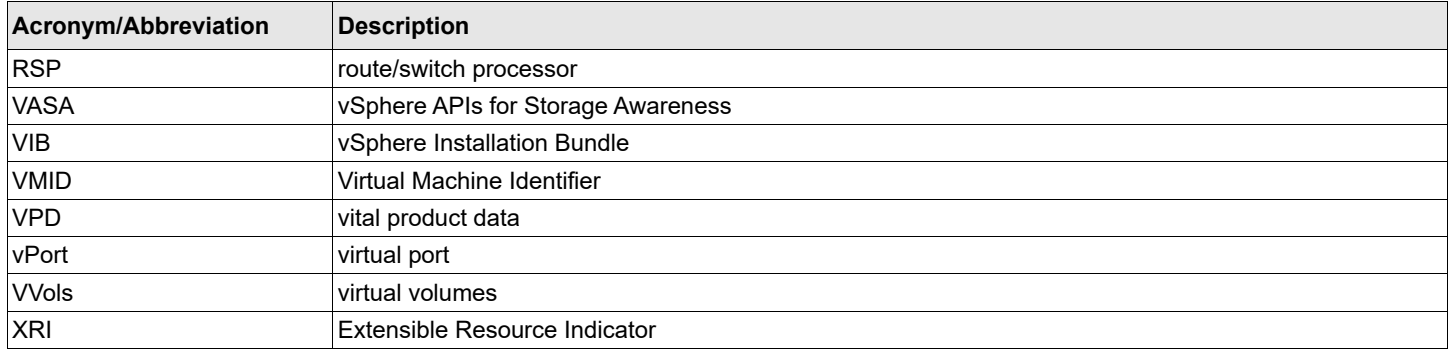

# <span id="page-7-0"></span>**Chapter 2: Installation**

This section provides information for installing the ESXi driver for the FC protocol.

# <span id="page-7-1"></span>**2.1 Installing the FC Driver**

This section provides installation information for the driver and the Emulex CIM Provider using the FC interface on ESXi systems. Before using this product, you need a working knowledge of FC storage devices.

### <span id="page-7-2"></span>**2.1.1 Installing the FC Driver and Management Software**

The Emulex driver is available through the VMware support site. Go to the VMware support website for further details.

For VMware ESXi 6.5 and subsequent operating systems, you can manage adapters using the Emulex OneCommand® Manager application on Windows or the OneCommand Manager application for VMware vCenter application, but you must install and use the appropriate Emulex CIM Provider. Refer to the *Emulex OneCommand Manager Application User Guide* and the *Emulex OneCommand Manager Application for VMware vCenter User Guide* for instructions on installing the respective applications. The installation requires that the CIM Provider be installed. For more information on installing the CIM Provider, refer to the *Emulex CIM Provider Installation Guide*.

**NOTE:** Before installing the management application, you must install the FC driver from the VMware website and then reboot the server.

Before installing the FC driver and CIM Provider, verify that the firmware version is correct. If it is, proceed with the installation. If it is not, update the firmware using the OneCommand Manager application from a Windows server or the OneCommand Manager application for VMware vCenter, and reboot the system before proceeding with the installation.

### <span id="page-7-3"></span>**2.1.2 Uninstalling the FC Driver**

Go to the VMware Patch Download page on the VMware website for instructions.

### <span id="page-7-4"></span>**2.1.3 Installing the Native Mode FC Driver esxcli Plug-In**

This section describes the installation and usage of the esxcli plug-in for the native mode FC (lpfc) driver on ESXi systems. This diagnostic tool is for the FC driver module.

**NOTE:** You can download the esxcli plug-in from the Broadcom® website.

To install the  $\text{excli } \text{elxfc}$  plug-in for ESXi 6.5 and ESXi 6.7, perform these steps:

1. Unzip and copy the following file to  $/var/log/vmware/$  on the ESXi host:

EMU-esx-6.x.x-elxlpfccli-<*VIB version*>-offline\_bundle-<*OS version*>.zip

2. On the ESXi host, install the VIB as follows:

```
esxcli software vib install -d /<pathname>/EMU-esx-6.x.x-elxlpfccli-<VIB version>
-offline_bundle-<OS version>.zip
```
### 3. Restart the hostd using the following command:

/etc/init.d/hostd restart

After the driver has restarted, the elxfc namespace appears under esxcli.

#### Supported commands:

esxcli elxfc

#### Usage:

esxcli elxfc <*cmd*> <*cmd options*>

#### **Table 2: Available Namespaces**

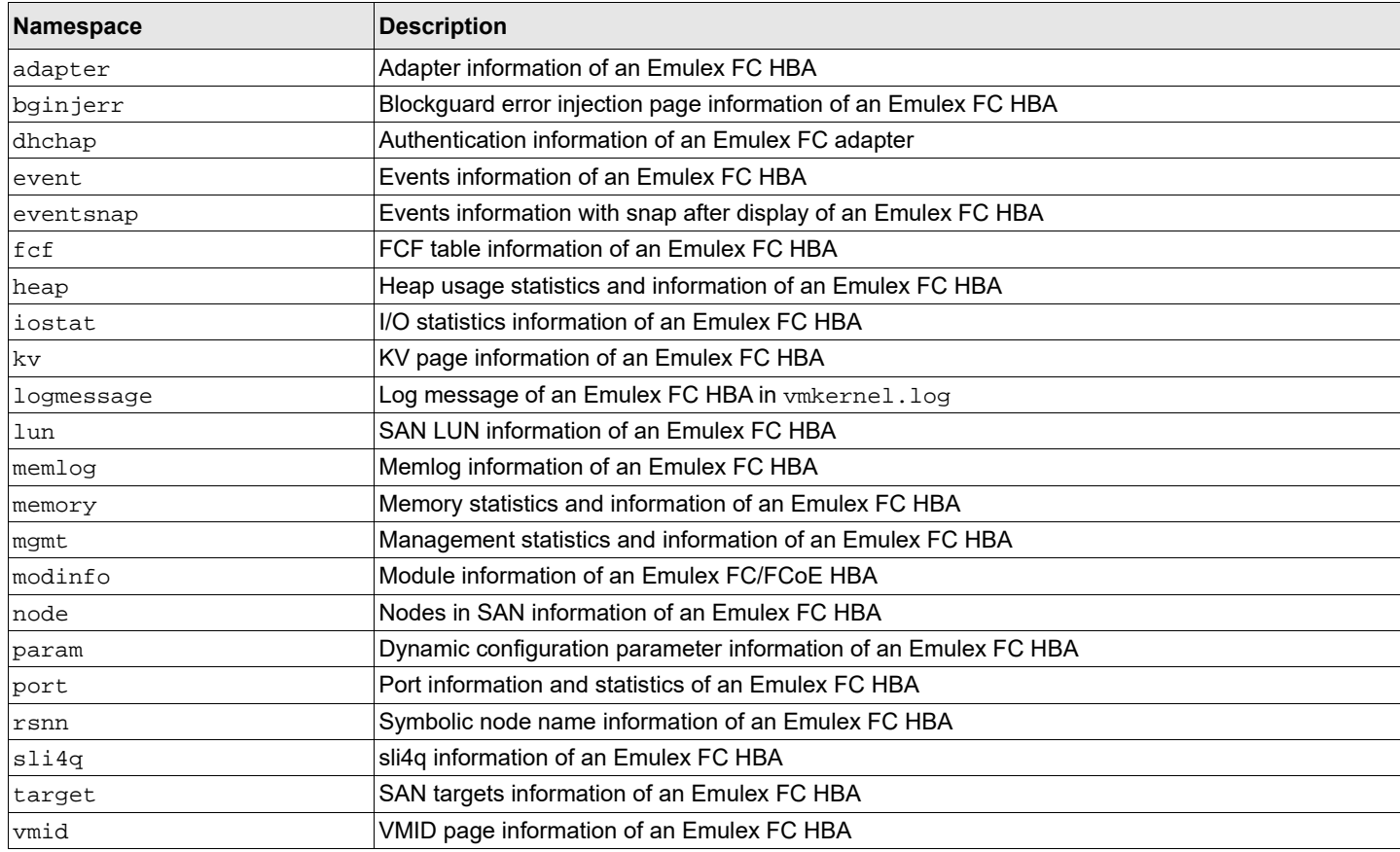

### **Table 3: Available Commands**

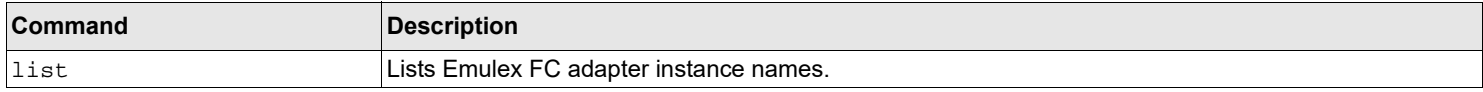

## <span id="page-9-0"></span>**2.2 Updating Drivers with VMware Offline Bundle Media**

VMware recommends using the offline bundle to update software on VMware ESXi platforms.

**NOTE:** For more information about the ESXi patch management activities, go to the VMware website.

To update a driver with the offline bundle media, perform the following steps:

1. Run the following command to update the FC driver.

```
esxcli software vib install --maintenance-mode -d <pathname>/VMW-ESX-6.x.x-lpfc
-<driver-version>-offline-bundle-<OS version>.zip 
where <driver-version> represents the FC driver.
```
2. Reboot the VMware ESXi Server to activate the drivers.

# <span id="page-9-1"></span>**2.3 Installing the esxcli Management Tool**

The esxcli management tool is delivered as an offline-bundle for the esxcli plug-in.

To install the esxcli management tool, perform the following steps:

- 1. Copy the offline-bundle to the ESXi host.
- 2. On the ESXi host, install the offline-bundle as follows:

```
esxcli software vib install -d /<pathname>/EMU-esx-6.x.x-elxmgmt-<VIB version>
-offline_bundle-<OS version>.zip
```
3. Restart the hostd using the following command:

/etc/init.d/hostd restart

# <span id="page-10-0"></span>**Chapter 3: Configuration**

This chapter provides configuration information for the ESXi driver.

## <span id="page-10-1"></span>**3.1 ESXi Command Line Tool Transition**

For the ESXi 6.5 release and all subsequent ESXi operating system releases, VMware is transitioning from esxcfg commands to esxcli commands. This section describes the transition to the esxcli commands.

**NOTE:** Both sets of commands are supported in the ESXi 6.5 and ESXi 6.7 releases.

### <span id="page-10-2"></span>**3.1.1 ESXi 6.5 and 6.7 Implementation**

For ESXi 6.5 and subsequent ESXi operating systems, Broadcom uses the esxcli version of the command sequence, which has a different command syntax than the earlier releases. Some examples follow.

The command syntax to list the supported parameters by a driver: ~ # esxcli system module parameters list -m <*driver binary name*>

The command syntax for setting a parameter to a driver module: ~ # esxcli system module parameters set -p <*parameter\_string*> -m <*driver binary name*>

### **3.1.1.1 FC Driver Example**

To set extended logging for the Emulex FC driver:

 $\sim$  # esxcli system module parameters set -p lpfc\_log\_verbose=0x10c3 -m lpfc

To list the parameter values assigned to a driver module: ~ # esxcli system module parameters list -m lpfc

This command is the same as listing parameters. The parameter set has the *value* column completed if applicable. This command lists all instance and global parameters, which makes it necessary to watch for any altered driver parameters.

# <span id="page-10-4"></span><span id="page-10-3"></span>**3.2 FC Driver Configuration**

You can configure driver parameters using native ESXi tools, the OneCommand Manager application (for use in non-lockdown mode only), or the OneCommand Manager for VMware vCenter Server application (for use in both lockdown and non-lockdown modes).

This section describes how to configure parameters using native ESXi tools. For a more comprehensive description of ESXi tools, go to the VMware public website. If you have further questions, contact a VMware technical support representative.

Refer to the *Emulex OneCommand Manager Application User Guide* and the *Emulex OneCommand Manager Command Line Interface User Guide* for information about the OneCommand Manager application.

Refer to the *Emulex OneCommand Manager for VMware vCenter User Guide* for information about the OneCommand Manager for VMware vCenter Server application.

### <span id="page-11-0"></span>**3.2.1 FC Driver Parameters Configuration Methods**

Configure the driver parameters using any of the following methods:

- **Permanent (global)**
- **Permanent (per adapter)**
- Temporary (global)
- Temporary (per adapter)

The OneCommand Manager application supports all four ways to configure driver parameters. Refer to the *Emulex OneCommand Manager Application User Guide* or the *Emulex OneCommand Manager for VMware vCenter User Guide* for more information.

The native ESXi tools only support permanent configuration methods for the driver parameters. The following section provides further information on permanent configuration methods.

### **3.2.1.1 Permanent FC Configuration Methods Using Native ESXi Tools**

Permanent configuration requires that the new values be saved in the ESXi environment. These changes are considered permanent because they persist across system reboots.

See [Section 3.2.6, FC Driver Configuration Parameters,](#page-15-0) for parameter names and values. Parameter values are in both hexadecimal and decimal.

**NOTE:** For ESXi systems, the following steps must be executed from the Troubleshooting Administrative Shell environment. If your configuration does not provide access to this shell, refer to VMware's vSphere or VMware's vCenter server manual for enabling driver logging. Alternatively, refer to the *Emulex* CIM *Provider Installation Guide* for driver logging.

To make changes that impact all adapters in the system (global changes):

1. From the Troubleshooting Administrative Shell environment's terminal window, type:

esxcli system module parameters set -p "param1=value param2=value ..." -m lpfc

**NOTE:** Use quotation marks around the parameter values only when listing two or more.

2. To reboot the server, type:

reboot

**NOTE:** VMware does not officially support unloading the driver using vmkload mod -u. If you must unload the driver, contact a VMware technical support representative.

The NPIV port creation and deletion are performed by the VMware vSphere client or Virtual Center service. Refer to the VMware documentation for more information.

### **3.2.1.1.1 Example of Permanent Global Configuration**

The following example sets lun\_queue\_depth (the maximum number of commands that can be sent to a single LUN) to 20 (the default is 30) for all adapters in your system.

- 1. Locate the parameter lpfc\_lun\_queue\_depth in [Table 4](#page-15-1).
- 2. Set the permanent value by typing:

```
esxcli system module parameters set -p lpfc_lun_queue_depth=20 -m lpfc
```
3. To reboot the server, type:

reboot

The new setting is used when the driver reloads.

To verify the setting, type: esxcli system module parameters list -m lpfc

### **3.2.1.1.2 Examples of Permanent Per-Adapter Configuration**

The following example sets  $\text{Run\_queue\_depth}$  to 20 (the default is 30) for adapter 1.

1. Set the adapter-specific value by typing:

esxcli system module parameters set -p lpfc1\_lun\_queue\_depth=20 -m lpfc

2. To reboot the server, type: reboot

The new setting is used when the driver is reloaded.

To verify the setting, type: esxcli system module parameters list -m lpfc

The following example sets lun\_queue\_depth to 20 (the default is 30) for adapter 1 and lun\_queue\_depth to 10 (the default is 30) for adapter 2.

1. Set the adapter-specific value by typing:

```
esxcli system module parameters set -p "lpfc1_lun_queue_depth=20, lpfc2_lun_queue_depth=10" -m lpfc
```
**NOTE:** Type the command all on one line without a carriage return.

2. To reboot the server, type: reboot

The new settings are used when the driver is reloaded.

```
To verify the settings, type:
esxcli system module parameters list -m lpfc
```
### <span id="page-12-0"></span>**3.2.2 FC-SP-2 Authentication (DHCHAP) Support**

**NOTE:**

- DHCHAP is available only for physical ports, not for virtual ports.
- The authentication driver parameters are only available on local hosts and not for any remote hosts.
- Boot from SAN is not supported when DHCHAP authentication is enabled.
- DHCHAP is not supported on FA-PWWN ports.
- DHCHAP is not supported if Dynamic D Port is enabled.

Fibre Channel Security Protocol (FC-SP-2) DHCHAP is a secret-based authentication and key management protocol that uses the CHAP algorithm augmented with an optional Diffie-Hellmann algorithm with hash priority (MD5 and SHA1).

You can configure FC-SP-2 DHCHAP authentication between an adapter and a switch.

FC-SP-2 DHCHAP authentication is disabled by default. To enable FC-SP-2 DHCHAP authentication, you must pass the lpfc\_enable\_auth parameter to the driver by typing the following command:

# esxcli system module parameters set -p lpfc\_enable\_auth=1 -m lpfc

You must reboot the system to activate the parameter.

After DHCHAP has been activated and configured, you can manually initiate authentication per adapter. For more information on manually initiating authentication, refer to the *Emulex OneCommand Manager Application User Guide*.

You can get, set, update, or delete a password using the OneCommand Manager application. For details on how to perform these operations, refer to the *Emulex OneCommand Manager Application User Guide*.

You can also display authentication configuration using the keyval page and esxcli.

For example, in the keyval page, type:

/usr/lib/vmware/vmkmgmt\_keyval/vmkmgmt\_keyval -i vmhba4/Emulex -g -k auth

An output similar to the following is shown:

Key 'auth': Authentication info: Authentication enabled local WWPN  $10:00:00:90:f a:c7:c2:a8$  remote WWPN ff:ff:ff:ff:ff:ff:ff:ff:ff

ff:ff:ff:ff:ff:ff:ff:ff is the switch port name.

### <span id="page-13-0"></span>**3.2.3 Trunking Support**

#### **NOTE:**

- Before you enable or disable trunking on the Emulex adapter, follow the instructions from Brocade to enable or disable trunking on the switch.
- Dynamic D Port cannot co-exist with the trunking feature (also called FC port aggregation) on LPe35000-series adapters. If trunking is enabled, the firmware automatically disables Dynamic D\_Port.
- FA-PWWN and Dynamic D\_Port cannot co-exist with the trunking feature on LPe35000-series adapters. If trunking is enabled, the firmware automatically disables FA-PWWN and Dynamic D\_Port.
- Trunking is only supported on LPe35000-series adapters.
- Trunking is not supported at 8 Gb/s speeds, and the link will not come up at this speed.

Trunking enables you to combine multiple physical FC links to form a single logical link (aggregated port). The aggregated port's maximum link speed is the sum of the maximum link speeds of the individual physical links comprising the aggregated port. For example, an aggregated port comprised of two physical links running at 32 Gb/s each will have a potential logical (aggregate) link speed of 64 Gb/s. The actual link speed of the aggregated port depends on the states (active or non-active) of the individual physical links comprising the aggregated port.

The physical links comprising an aggregated port are referred to as lanes. Only 2-lane and 4-lane aggregated ports are supported. For LPe35002 adapters, only 2-lane port aggregation is possible. If 2-lane port aggregation is configured on an LPe35002 adapter, the two physical links are combined to form a single 2-lane aggregated port whose aggregate speed is potentially 64 Gb/s, assuming both physical links are active.

LPe35004 adapters support both 2-lane port aggregation and 4-lane port aggregation. If 2-lane port aggregation is configured on an LPe35004 adapter, the four physical links on the adapter will be divided among two separate aggregated ports. The two lowest numbered physical links will form the first aggregated port, and the two highest number physical links will form the second aggregated port. If 4-lane port aggregation is configured on an LPe35004 adapter, all four physical links will be combined to form a single 4-lane trunk whose aggregate speed is potentially 128 Gb/s, assuming all 4 links are active. There are no driver parameters to enable trunking. Trunking is a one-time configuration, and the configuration is performed through the OneCommand Manager application. For more information on configuring trunking, refer to the *Emulex OneCommand Manager Application User Guide*.

When trunking is configured for an adapter, Internal loopback and External loopback tests are supported. For more information on running loopback tests, refer to the *Emulex OneCommand Manager Application User Guide*.

You can view the existing trunk links using esxcli elxmgmt.

An example of an LPe35002 adapter, showing 2-lane port aggregation with a single SCSI host follows: # esxcli elxmgmt trunkinfo get -w 10:00:00:10:9b:41:73:8c

Trunking Mode: 2-lane trunking Trunk Port 0: Logical Link Speed: 64 Gbs Physical Link 0: Active Physical Link 1: Active

An example of an LPe35004 adapter, showing 2-lane port aggregation with a single SCSI host follows.

```
# esxcli elxmgmt trunkinfo get -w 10:00:00:10:9b:65:dd:24
```
Trunking Mode: 2-lane trunking Trunk Port 0: Logical Link Speed: 64 Gbs Physical Link 0: Active Physical Link 1: Active Trunk Port 2: Logical Link Speed: 64 Gbs Physical Link 2: Active

Physical Link 3: Active

An example of an LPe35004 adapter, showing 4-lane port aggregation with a single SCSI host follows.

# esxcli elxmgmt trunkinfo get -w 10:00:00:10:9b:65:dd:24

Trunking Mode: 4-lane trunking Trunk Port 0: Logical Link Speed: 128 Gbs Physical Link 0: Active Physical Link 1: Active Physical Link 2: Active Physical Link 3: Active

### <span id="page-14-0"></span>**3.2.4 Dynamically Adding LUNs**

For instructions on dynamically adding LUNs, refer to the Using Rescan section of the VMware SAN Configuration documentation.

### <span id="page-14-1"></span>**3.2.5 Dynamically Adding Targets**

VMware does not provide a native mechanism for dynamically adding targets. After all target and LUN configuration steps have been successfully completed, add the target to the intended fabric zone.

To get the driver to log into the target, either the target or initiator link must be bounced. If the target is configured with security ACLs, the same link bounce requirement applies after the security ACLs are corrected.

To force the ESXi server to rescan all devices, perform one of these actions:

- Run the following command: esxcli storage core adapter rescan -A vmhbaX
- From the vSphere Client, select **Configuration Tab** > **Storage Adapters**, and then click **Rescan All**.

### <span id="page-15-0"></span>**3.2.6 FC Driver Configuration Parameters**

[Table 4](#page-15-1) lists the FC driver module parameters, their descriptions, and their corresponding values in ESXi native mode.

Dynamic parameters do not require a system reboot for changes to take effect.

#### <span id="page-15-1"></span>**Table 4: FC Driver Parameters**

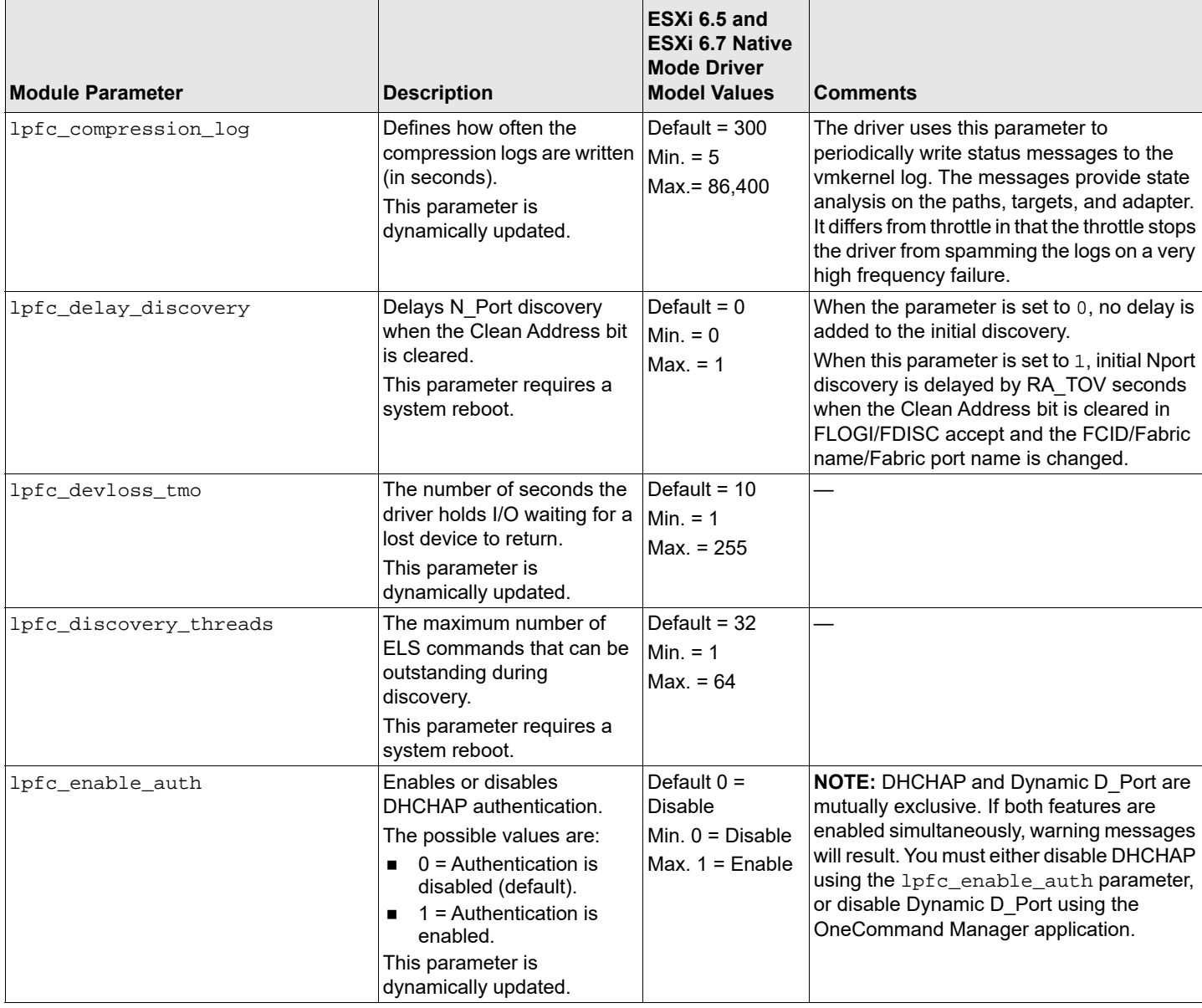

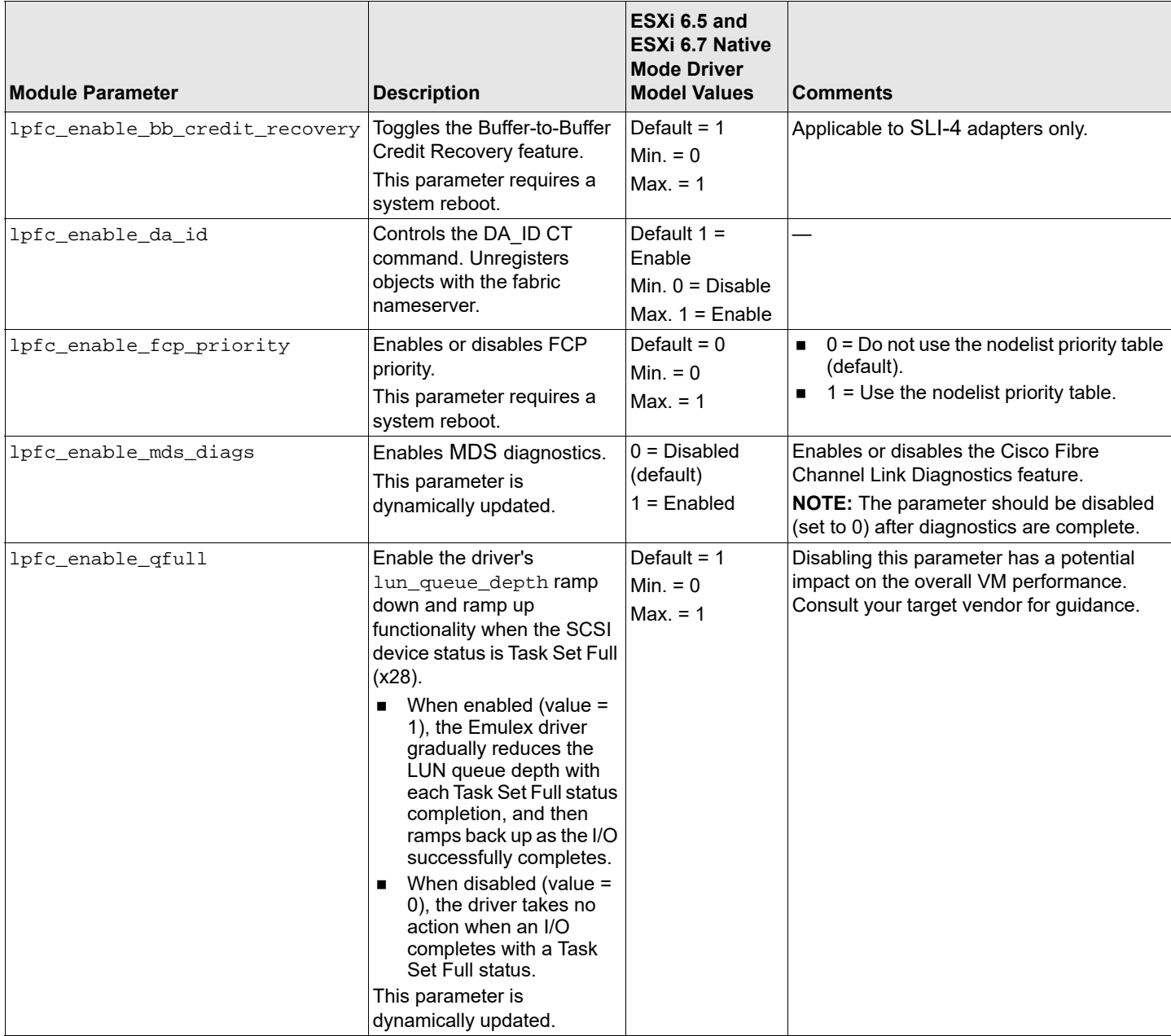

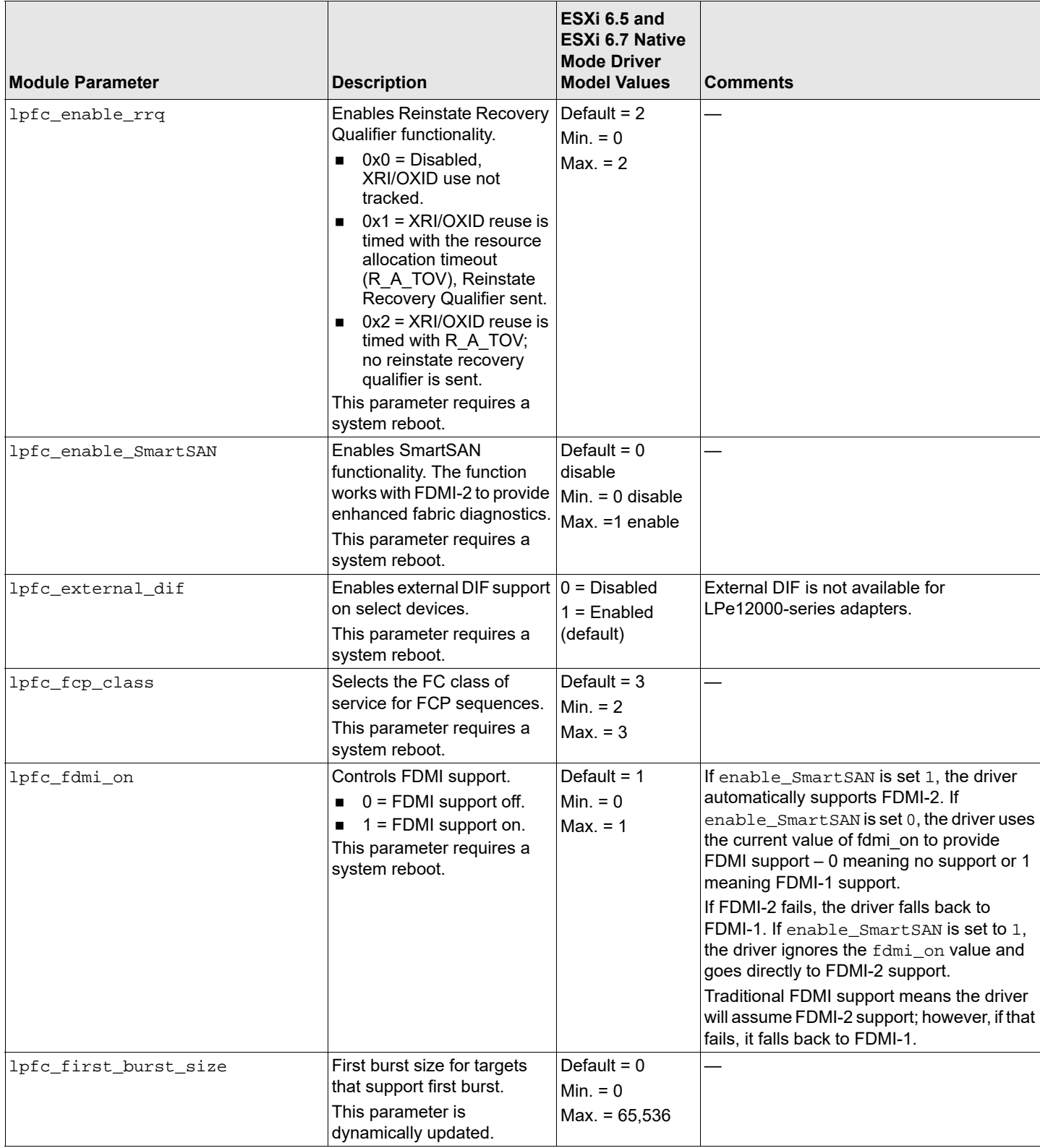

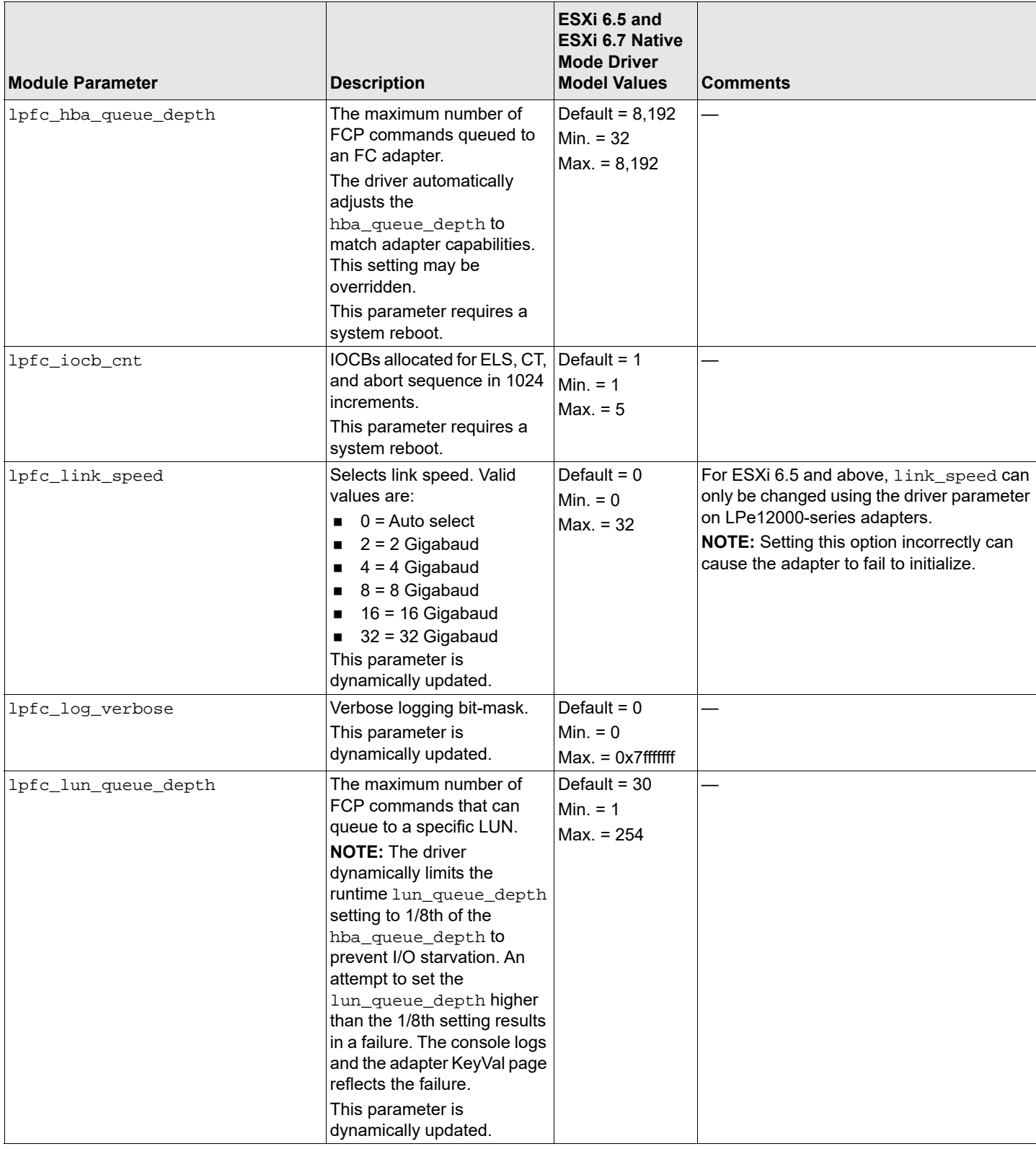

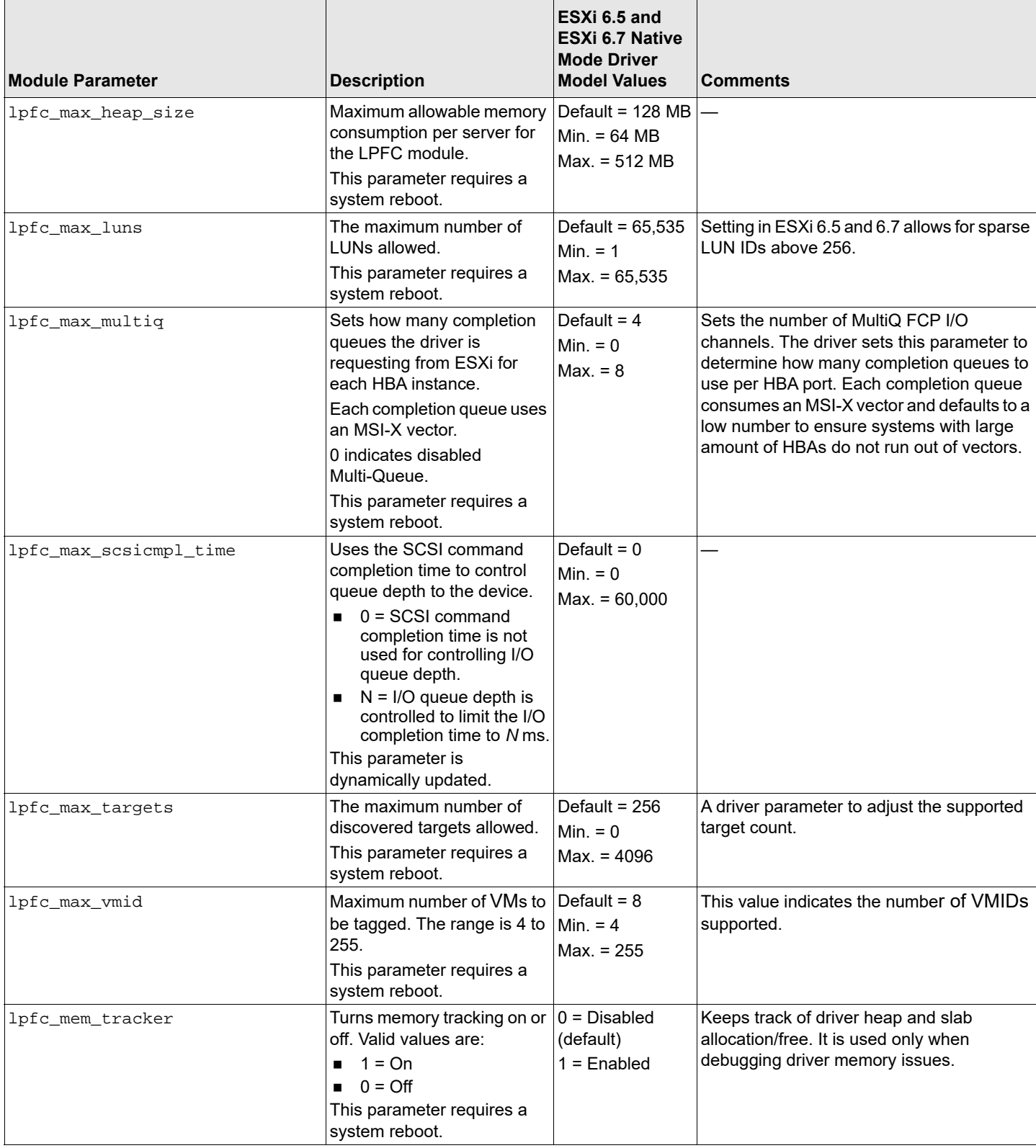

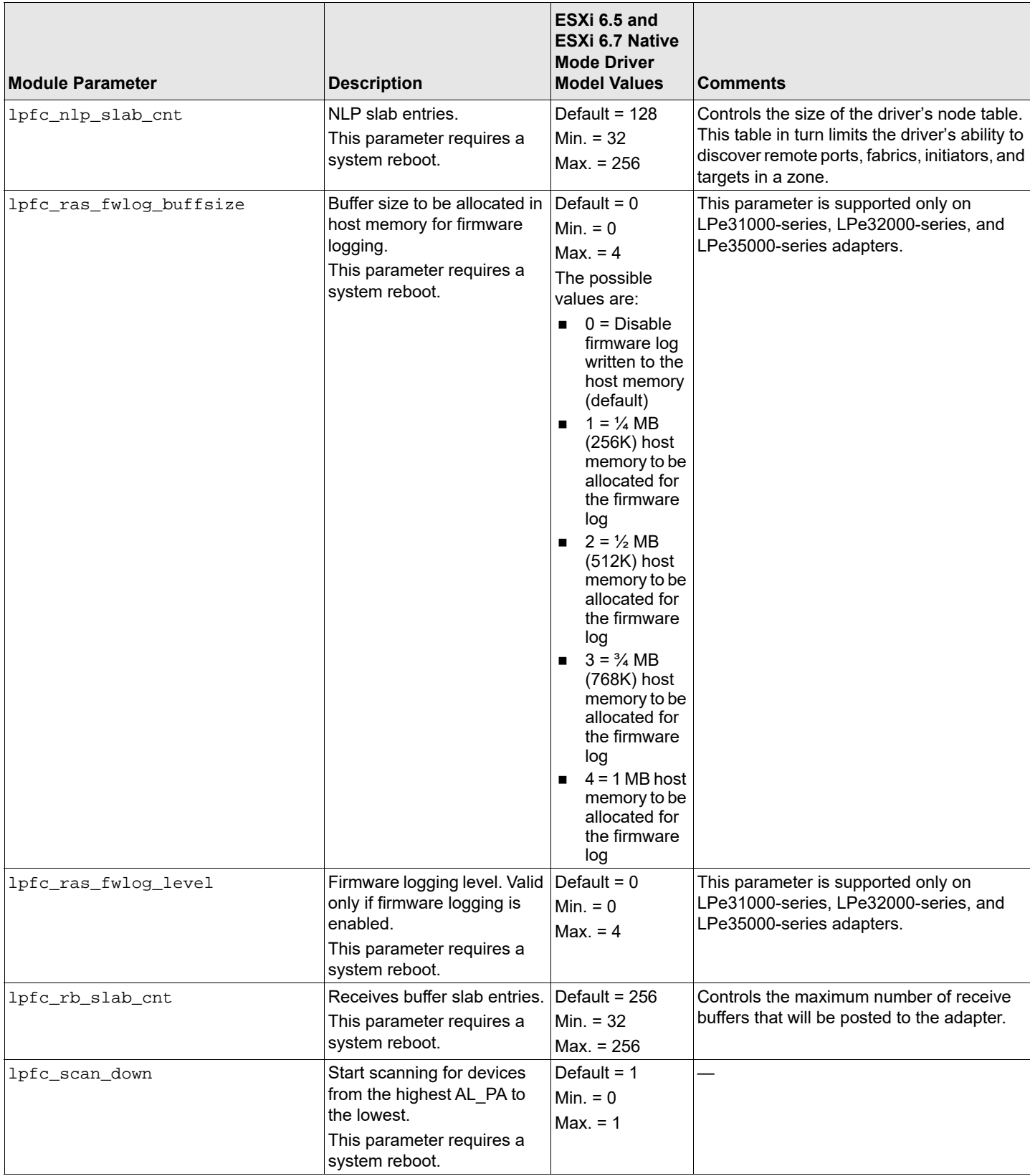

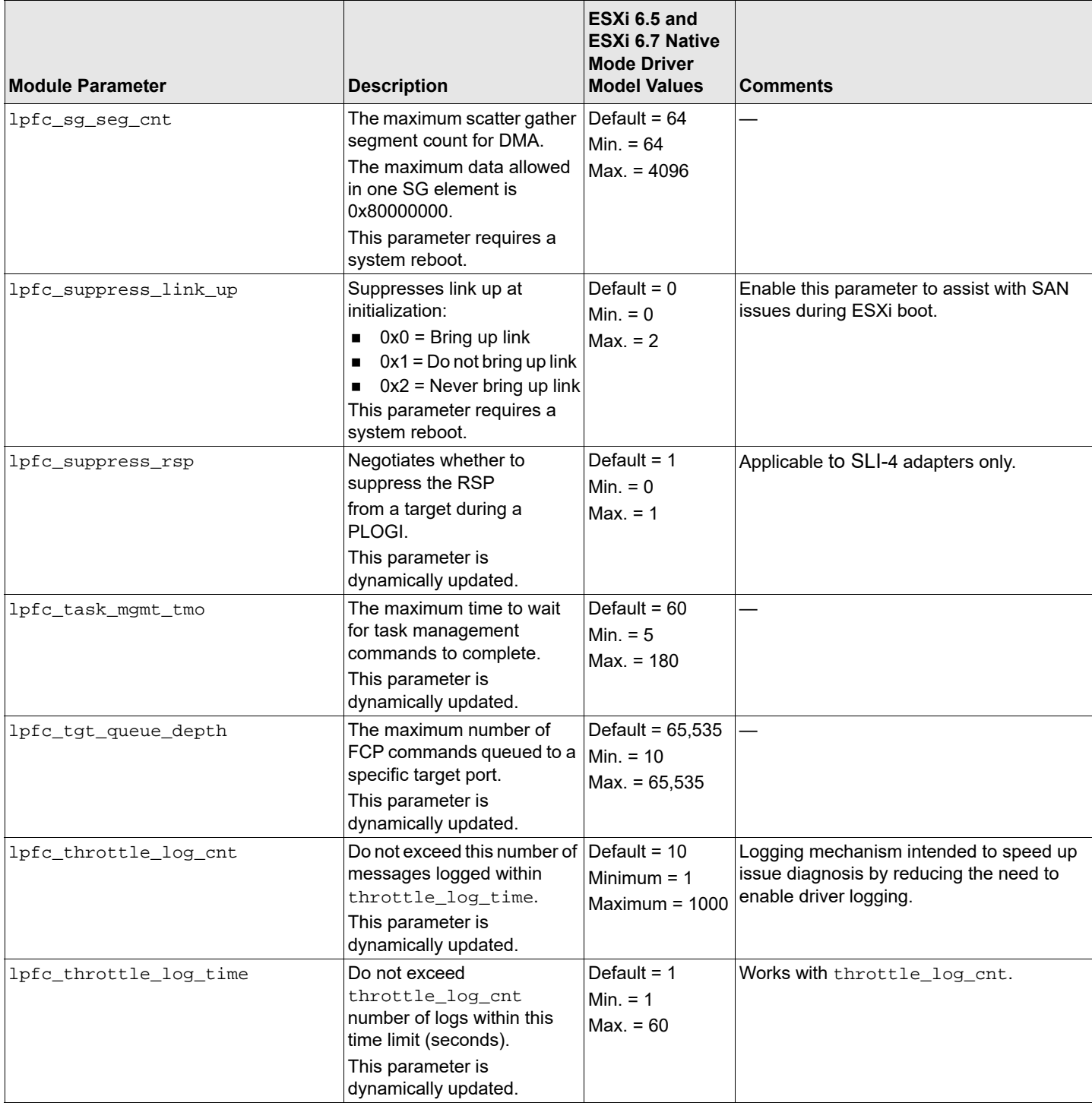

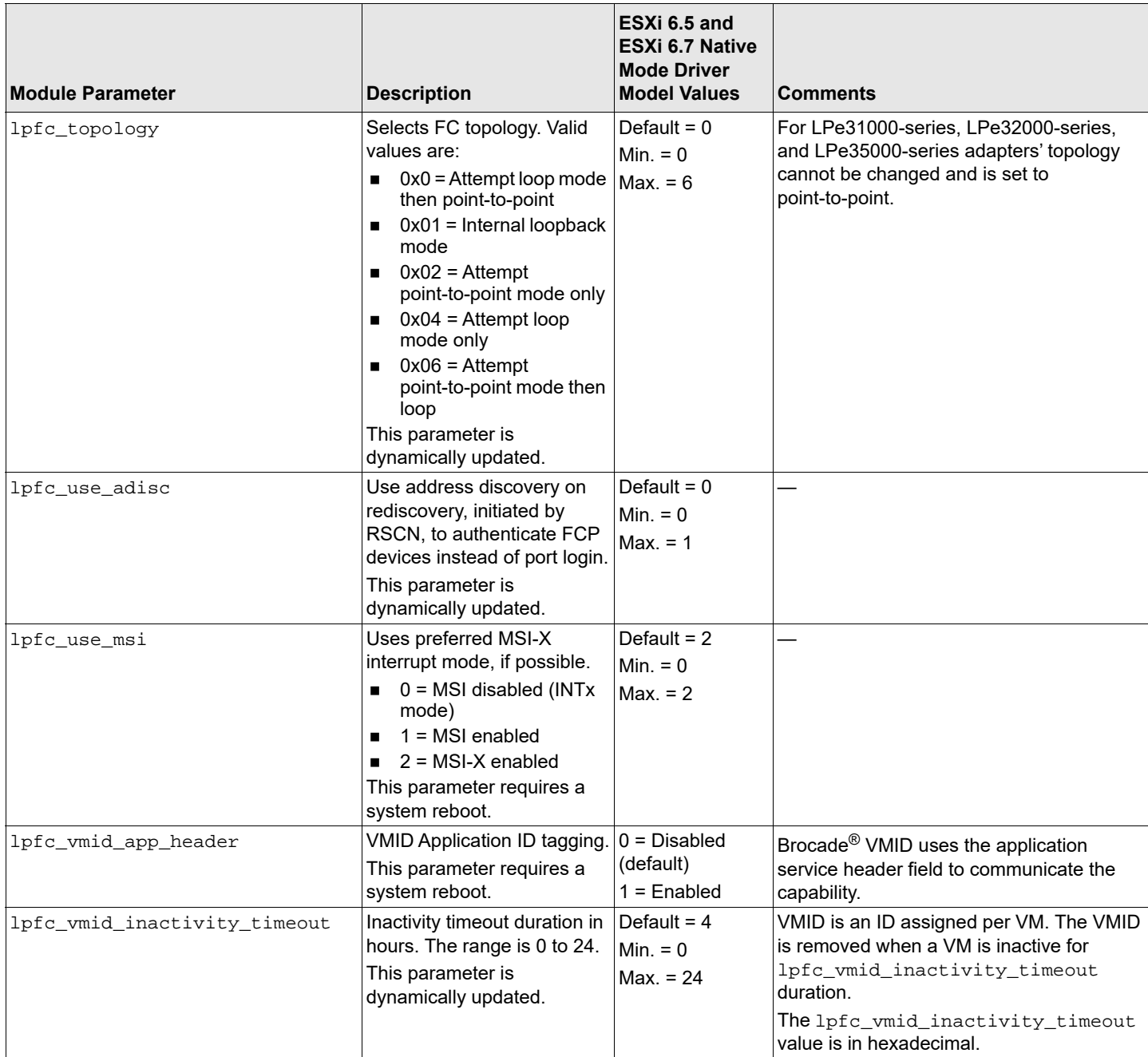

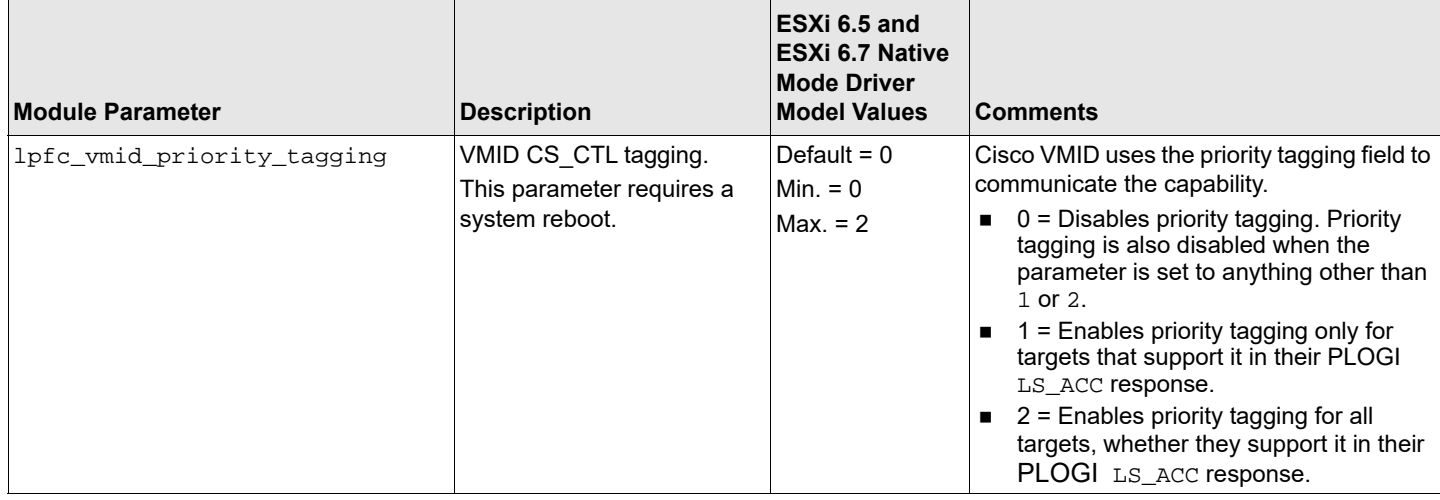

**NOTE:** The values in [Table 5](#page-23-0) and [Table 6](#page-23-1) are taken from the FC-GS FC Standard documents and are passed to the switch through FC-CT commands. Adapter port attributes are provided for each adapter port. Adapter attributes are provided once for each adapter, no matter the number of ports.

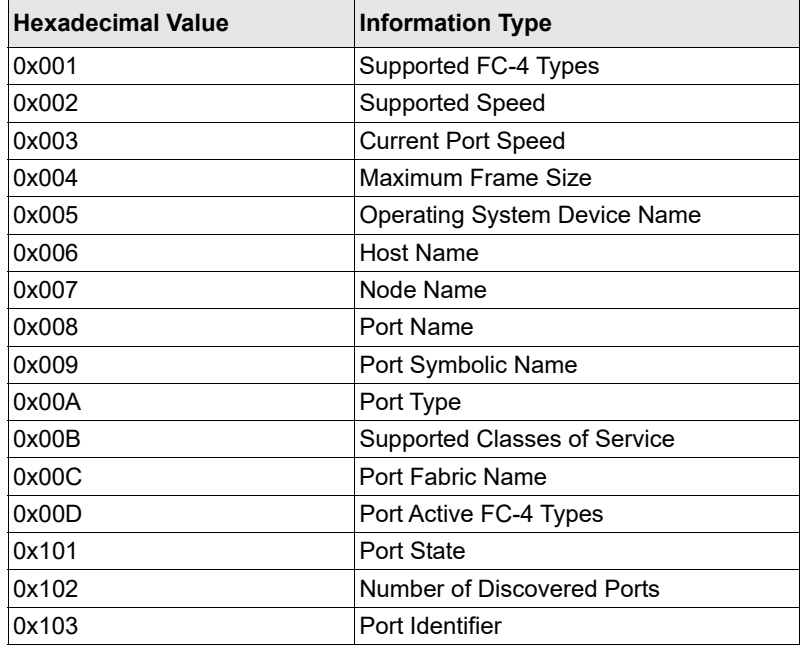

#### <span id="page-23-0"></span>**Table 5: Adapter Port Attributes for fdmi\_on Parameter**

#### <span id="page-23-1"></span>**Table 6: Adapter Attributes for fdmi\_on Parameter**

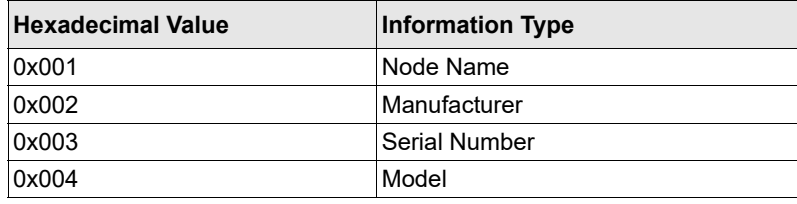

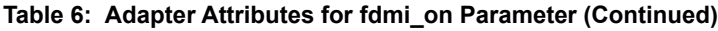

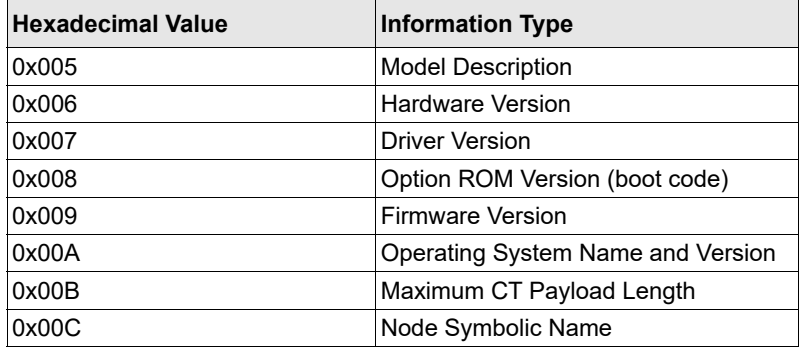

### <span id="page-24-0"></span>**3.2.7 Creating an FC Remote Boot Disk**

For instructions on creating an FC remote boot disk, refer to the VMware SAN configuration documentation.

### <span id="page-24-1"></span>**3.2.8 Managing Devices through the CIM Interface**

VMware on the Visor-based ESXi platforms uses the CIM interface as the only standard management mechanism for device management.

### **3.2.8.1 Using the OneCommand Manager GUI**

For VMware ESXi 6.5 and 6.7 hosts, you can manage adapters using the OneCommand Manager application on Windows, but you must install and use the appropriate Emulex CIM Provider.

**NOTE:** If advanced adapter management capabilities are required (for example, disabling a port), use the OneCommand Manager application for VMware vCenter.

When Windows OneCommand Manager is used to manage HBAs installed on ESXi 6.7 Update 1, most of the features are unavailable. This is due to recent changes made by VMware to its SFCB daemon.

The following table lists the features that are functional and nonfunctional when Windows OneCommand Manager is used to manage HBAs discovered on ESXi 6.7 Update 1.

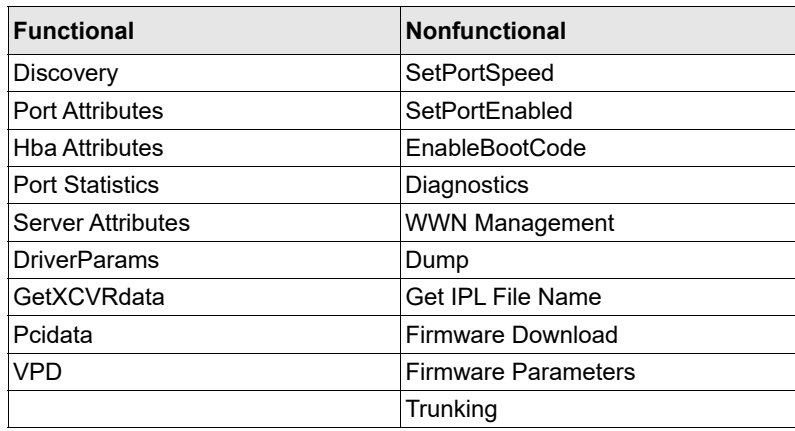

Instead of OneCommand Manager for Windows, use the OneCommand Manager for VMware CLI (elxvcpcmd) or the esxcli elxmgmt utilities to manage HBAs installed on ESXi 6.7 Update 1.

### **3.2.8.2 Using the OneCommand Manager Application for VMware vCenter**

The OneCommand Manager for VMware vCenter Server application uses the standard CIM interface to manage the adapters and supports CIM-based device and adapter management. The OneCommand Manager for VMware vCenter Server application also supports existing adapter management functionality based on its proprietary management stack and the standard HBA API interface. To manage adapters (including updating the firmware) on an ESXi 6.5 or 6.7 host using the OneCommand Manager for VMware vCenter Server application, you must install the out-of-box Emulex CIM Provider on the host.

For more information on installing the OneCommand Manager for VMware vCenter Server application and enabling the CIM Provider, refer to the *Emulex OneCommand Manager for VMware vCenter User Guide*.

### **NOTE:**

- For the ESXi 6.7 vSphere Web client, flex is not supported, so you must use the vSphere client, HTML. Currently the vSphere client, HTML supports only limited functionality.
- For LPe35000-series adapters only:

In some cases, a firmware update requires either a firmware reset or a basic PCIe reset, depending on the features available in the new firmware. A firmware reset is performed automatically if it is needed, regardless of the operating system. In some cases, a full reboot is required to activate new firmware or to enable a new feature. In that case, a message similar to one of the following messages appears after the firmware download is complete:

Download successfully completed. Please reboot the system to activate new firmware.

Download completed. Some features require an optional reboot. Refer to the Adapter's Firmware and Boot Code Release Notes for details.

For a list of features that require a reboot to be enabled, refer to the *Emulex LPe35000-Series HBA Firmware and Boot Code Release Notes*.

### <span id="page-25-0"></span>**3.2.9 Installing the Emulex CIM Provider**

Refer to the *Emulex CIM Provider Installation Guide* for instructions on installing the Emulex CIM Provider.

### <span id="page-25-1"></span>**3.2.10 Creating, Deleting, and Displaying vPorts**

The Emulex driver for VMware supports NPIV by default. ESXi provides the only management API for creating and deleting a vPort and creating an NPIV-enabled VM. vPorts in the driver discover the fabric just like physical ports do, and are subject to the same SAN delays. As the number of vPorts increases, the amount of time it takes to complete remote port discovery increases because the vPorts are created sequentially and each vPort executes discovery synchronously. If your NPIV-enabled virtual machines power-on automatically, powering on could take longer than usual. This behavior is normal for NPIV virtual machines.

The following note applies to vPorts.

### **NOTE:**

- Ensure you are using the latest recommended firmware for vPort functionality. Check the Broadcom website for the latest firmware.
- Loop devices and NPIV are not supported on the same port at the same time. If you are running a loop topology and you create a vPort, the vPorts link state is offline. VMware ESXi supports fabric mode only.
- You can create vPorts only on 8, 16, and 32 GFC adapters.
- The OneCommand Manager application sees all vPorts created by the driver, but the application has read-only access to them.

### <span id="page-26-0"></span>**3.2.11 Configuring VVols in ESXi 6.5 and 6.7**

The Emulex native mode FC driver supports the VVols feature released with ESXi 6.5 and 6.7. VMware's VVols feature allows for dynamic provisioning of storage, based upon the needs of a VM. VM disks, also called VVols, allow VMware administrators to manage storage arrays through the API. Arrays are logically partitioned into storage containers. VVols are stored natively in the storage containers. I/O from ESXi to the array is managed through an access point or PE and the storage provider.

### **3.2.11.1 Storage Containers**

Storage containers are a logical abstraction and hold groups of VVols that are physically provisioned in the storage array. Storage containers are an alternative to traditional storage based upon LUNs or NFA shares. Storage containers are set up by a storage administrator. Storage container capacity is based on physical storage capacity. The minimum is one storage container per array, and the maximum number depends upon the array. One storage container can be simultaneously accessed through multiple PEs. When the storage provider and PEs are in place, the storage container is visible to ESXi hosts.

### **3.2.11.2 Protocol Endpoints**

A PE is an access point that enables communication between an ESXi host and a storage array system. A PE is not a datastore; it is the I/O transport mechanism to access the storage container. A PE is part of the physical storage fabric. A PE is created by a storage administrator.

### **3.2.11.3 Storage Providers**

Storage providers are also referred to as VASA providers. Out-of-band communication between vCenter and the storage array is achieved through the storage provider. The storage provider creates the VVols.

For more information about VVols and instructions on configuring VVols, refer to the VMware and target vendor-supplied documentation.

# <span id="page-27-0"></span>**Chapter 4: Troubleshooting**

Your system may operate in an unexpected manner in certain circumstances. This section explains many of these circumstances and offers one or more workarounds for each situation.

## <span id="page-27-1"></span>**4.1 Troubleshooting the FC Driver**

This section provides troubleshooting information for the FC driver.

[Table 7](#page-27-2) identifies some of the common situations and their potential resolutions.

<span id="page-27-2"></span>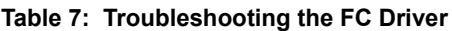

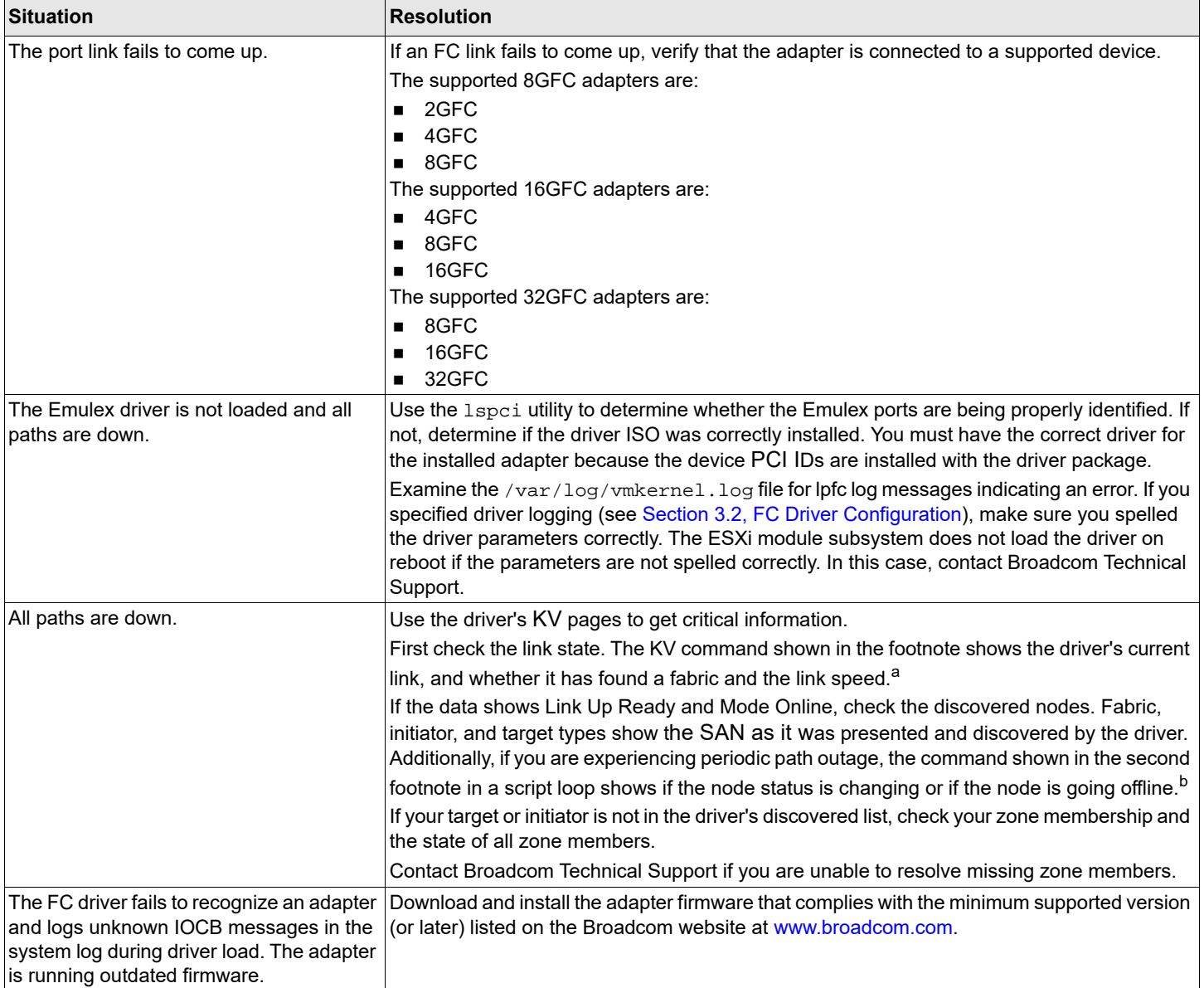

### **Table 7: Troubleshooting the FC Driver (Continued)**

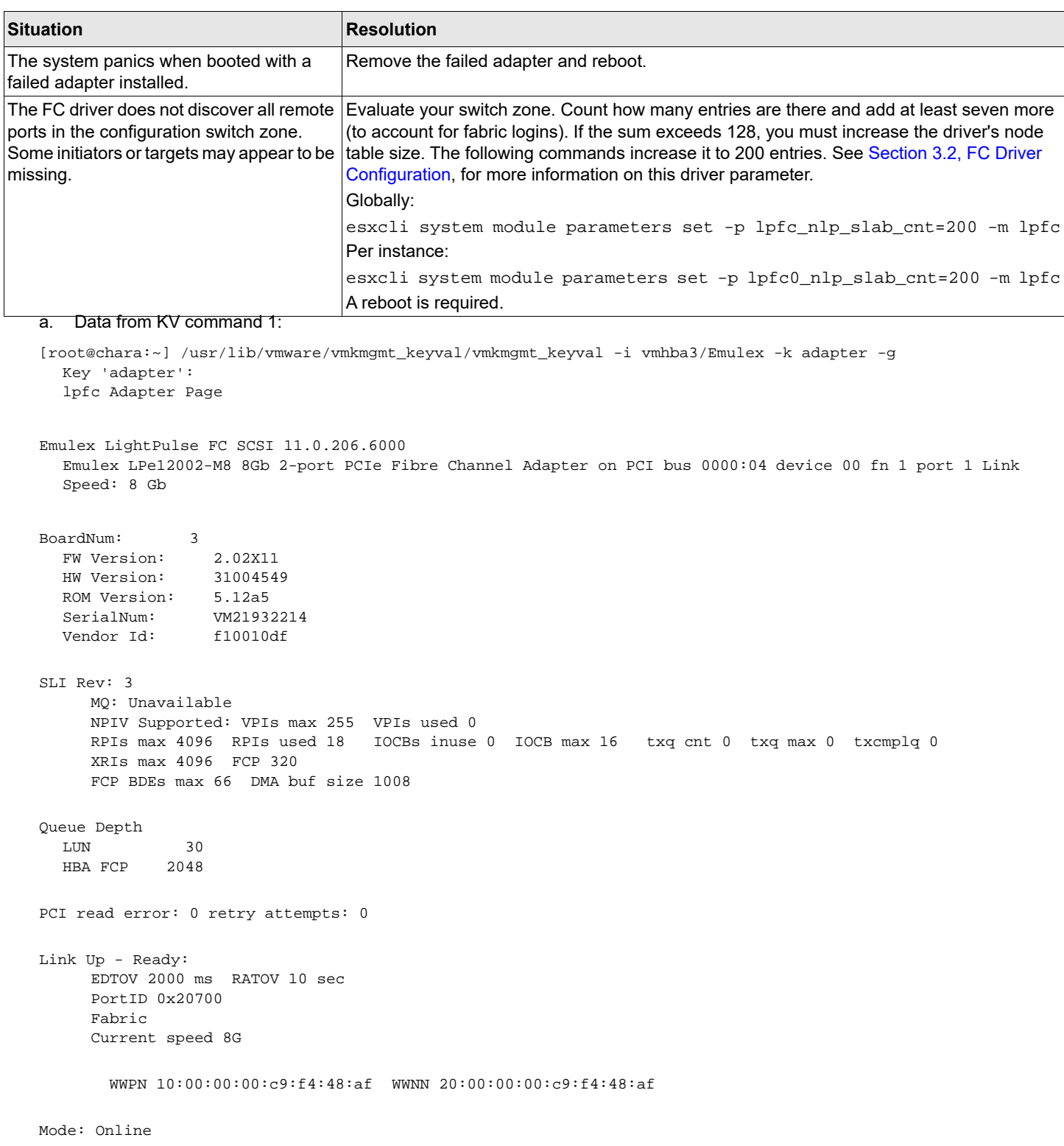

#### b. Data from KV command 2:

[root@chara:~] /usr/lib/vmware/vmkmgmt\_keyval/vmkmgmt\_keyval -i vmhba11/Emulex -k node -g Key 'node': lpfc Node page:

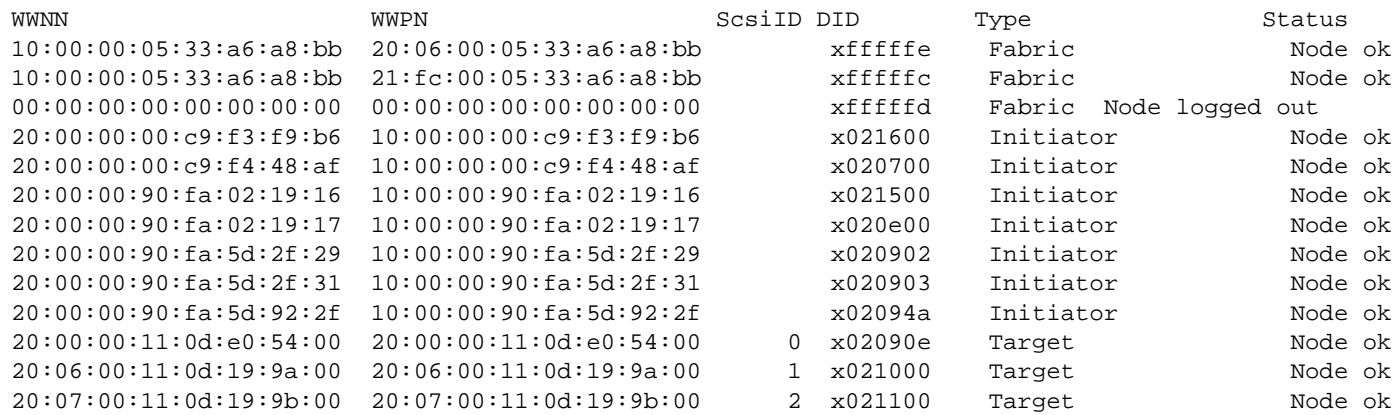

### <span id="page-29-0"></span>**4.1.1 FC Driver Log Messages**

Log messages have traditionally been organized into logical groups based on code functionality in the FC driver. With the introduction of the latest Emulex adapters, that grouping is modified to account for additional behaviors. The traditional grouping is maintained, but recently added messages are no longer grouped together.

The messages provided in this section are unmaskable error conditions. They are automatically added to the system console log.

You can examine the /var/log/vmkernel.log file to view any of these messages. If you have concerns, the best policy is to run a vm-support dump and contact VMware or Broadcom Technical Support.

Log messages are organized into logical groups based on code functionality within the driver. Each group consists of a block of 100 log message numbers. Most groups require a single block of 100 message numbers; however, some groups (INIT, FCP) require two blocks.

[Table 8](#page-29-1) lists the groups and defines the associated number ranges.

#### <span id="page-29-1"></span>**Table 8: Message Log Table**

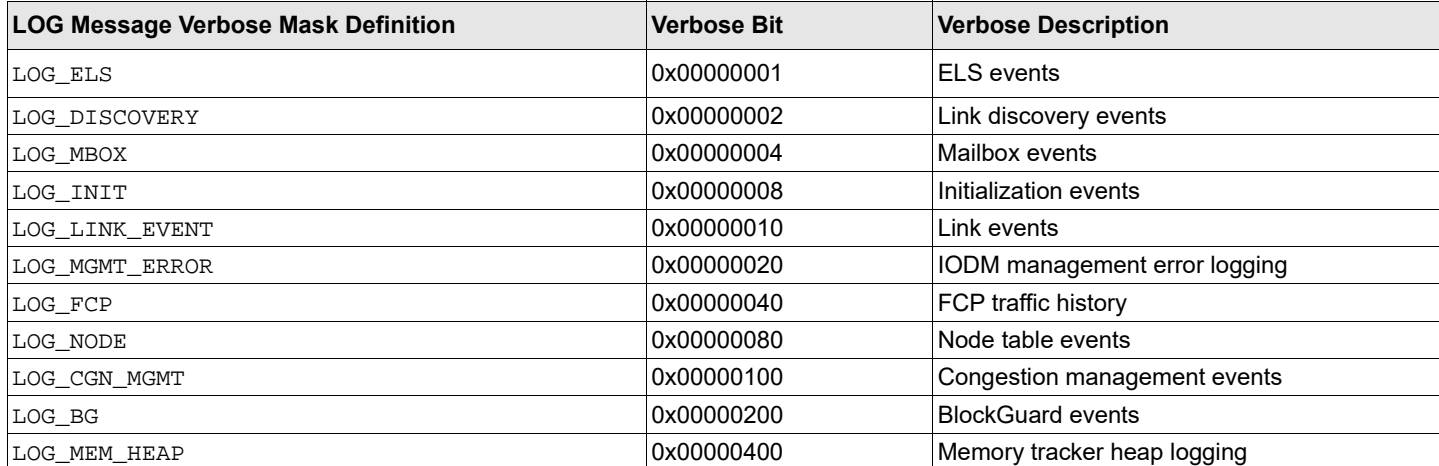

#### **Table 8: Message Log Table**

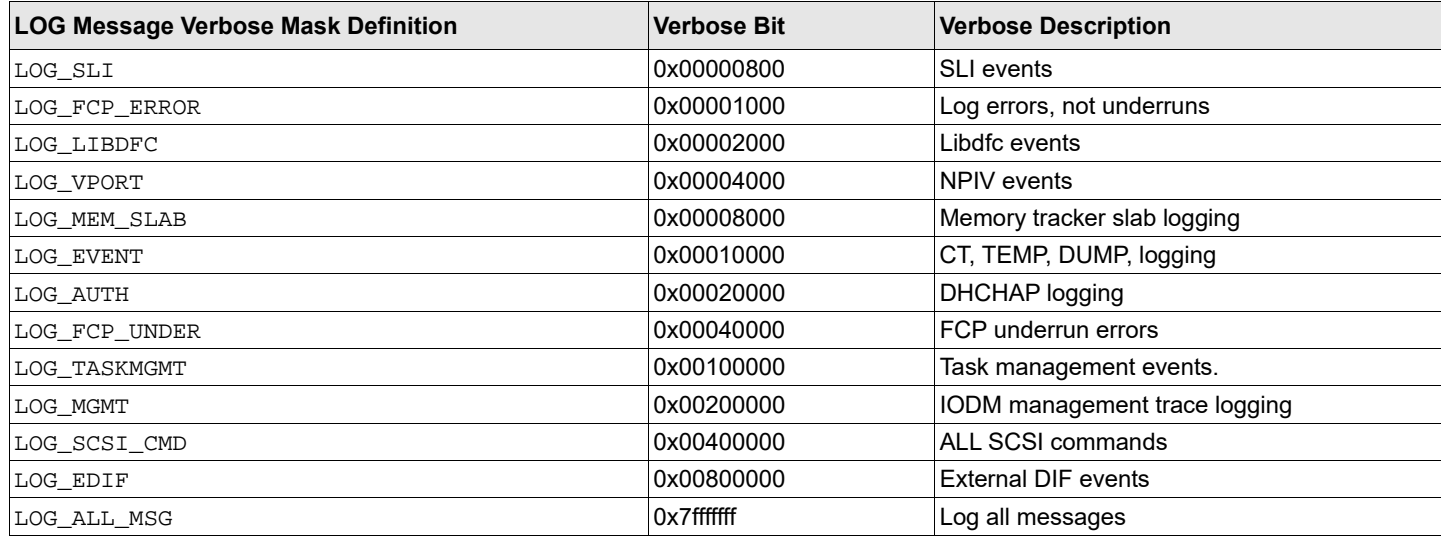

The following is an example of a LOG message:

lpfc\_sli4\_read\_config:8989: 0:2003 cfg params Extents

In the preceding LOG message:

- $\blacksquare$  lpfc Identifies the driver binary
- sli4\_read\_config Identifies the function generating the log
- $\Box$  0 Identifies the Emulex port number
- 2003 Identifies the LOG message number
- **NOTE:** If the word Data: is present in a LOG message, any information to the right of Data: is intended for Broadcom Technical Support or Engineering use only.

Unless otherwise noted in the ACTION: attribute, report these errors to Broadcom Technical Support. Broadcom requests that when reporting occurrences of these error messages, you provide a tarball of all vmkernel files in /var/log.

# <span id="page-31-0"></span>**Appendix A: esxcli Management Tool**

# <span id="page-31-1"></span>**A.1 Usage**

The esxcli management tool supports both local and remote management.

- **Local management** 
	- esxcli elxmgmt <*Command*> <*Parameters*>
- Remote management

To manage the ESXi system directly, use the following command:

```
esxcli -s <server> -u <username> -p <password> -d <Thumbprint> elxmgmt <Command> 
<Parameters>
```
To manage the ESXi system using a vCenter server, use the following command:

```
esxcli -s <vCenter Server> -u <username> -p <password> -h <VI_HOST> -d <thumbprint> 
elxmgmt <Command> <Parameters>
```
### **Table 9: Available Namespaces**

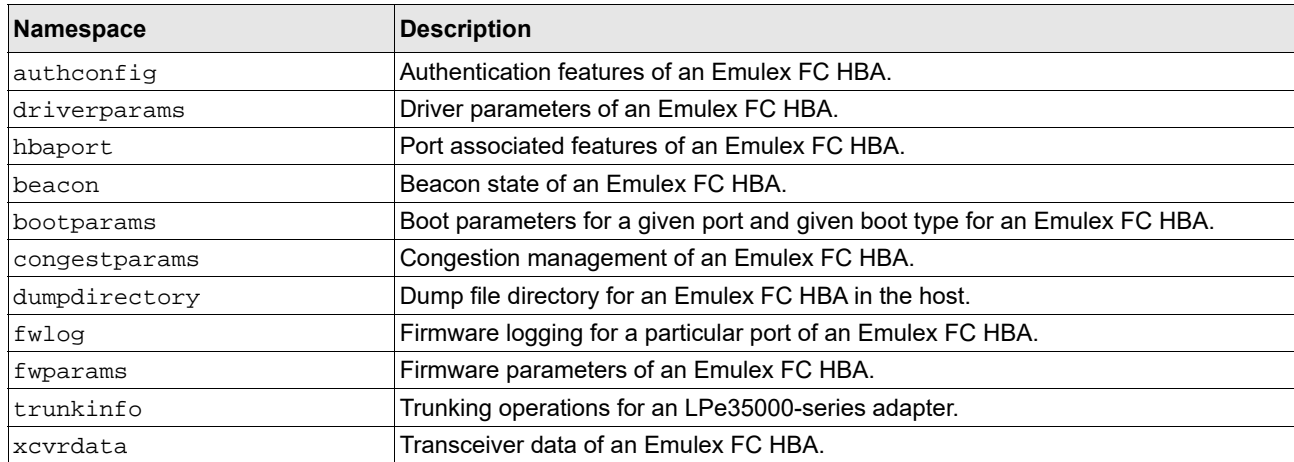

# <span id="page-31-2"></span>**A.2 esxcli Management Commands**

The commands listed are for local management only. You can add the remote management parameters to the local commands for remote management.

The following table contains a list of esxcli management commands and their descriptions.

### **Table 10: esxcli Management Commands**

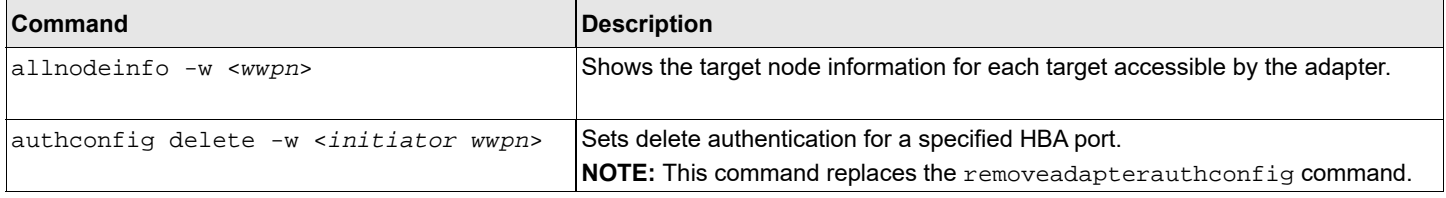

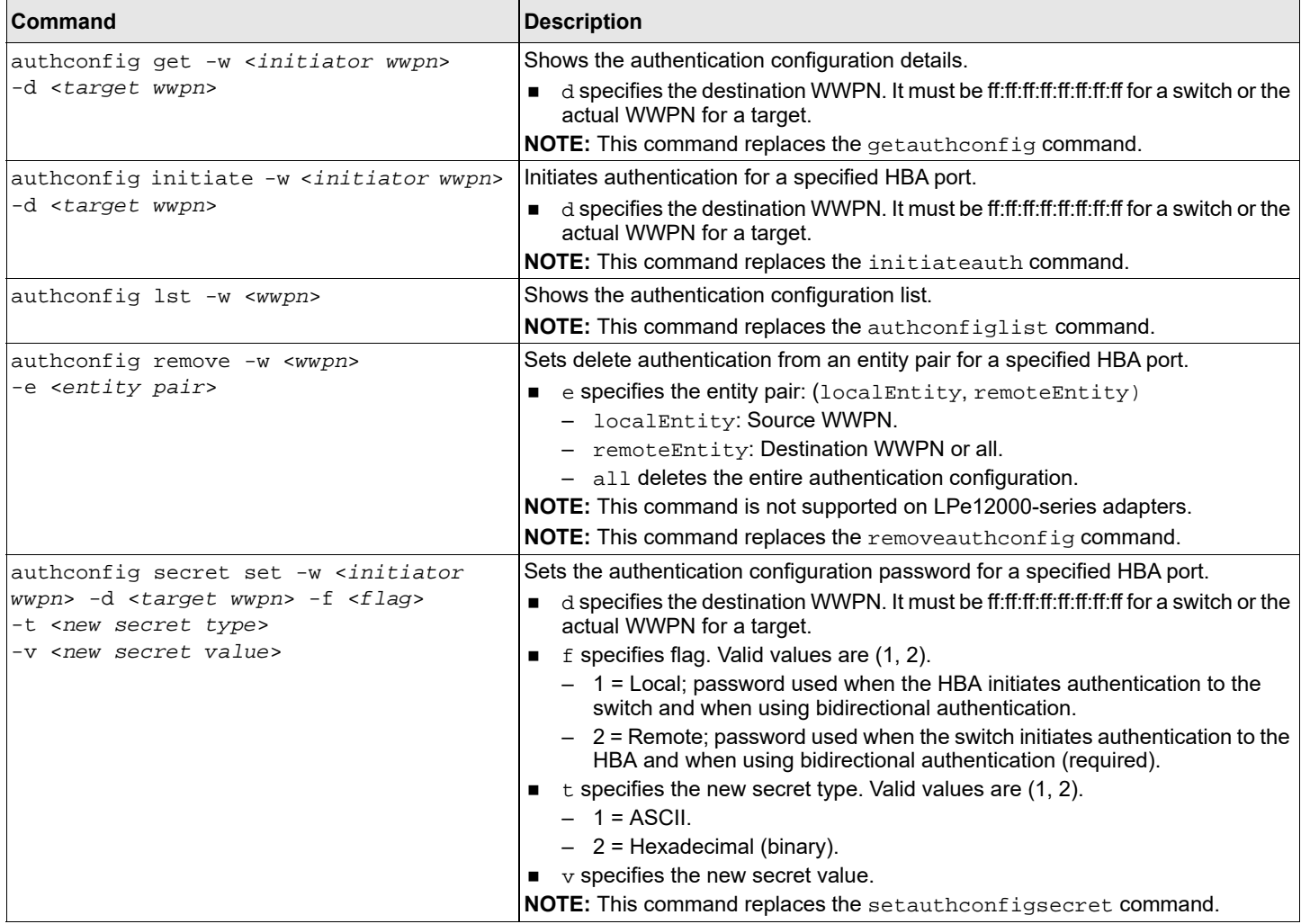

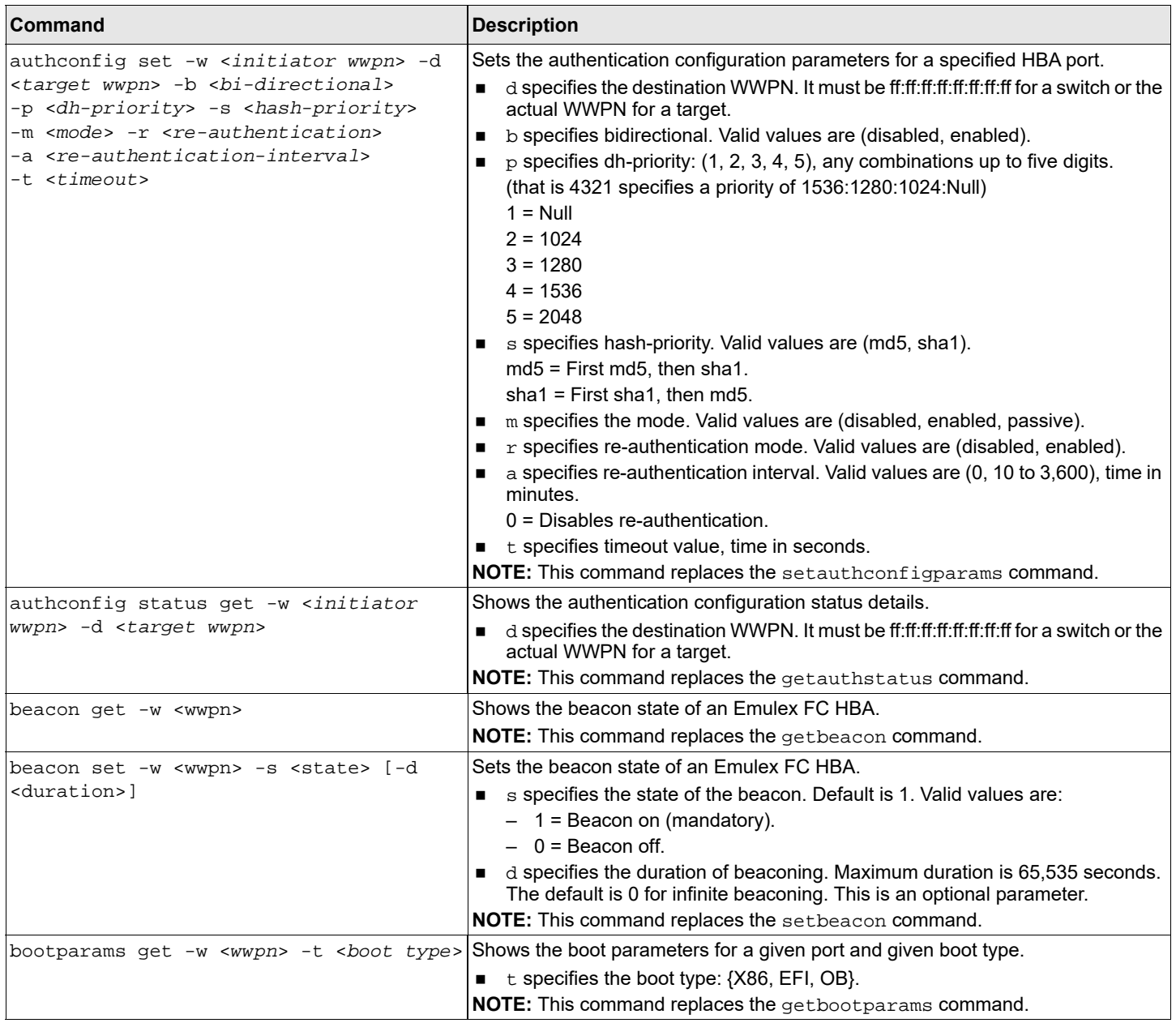

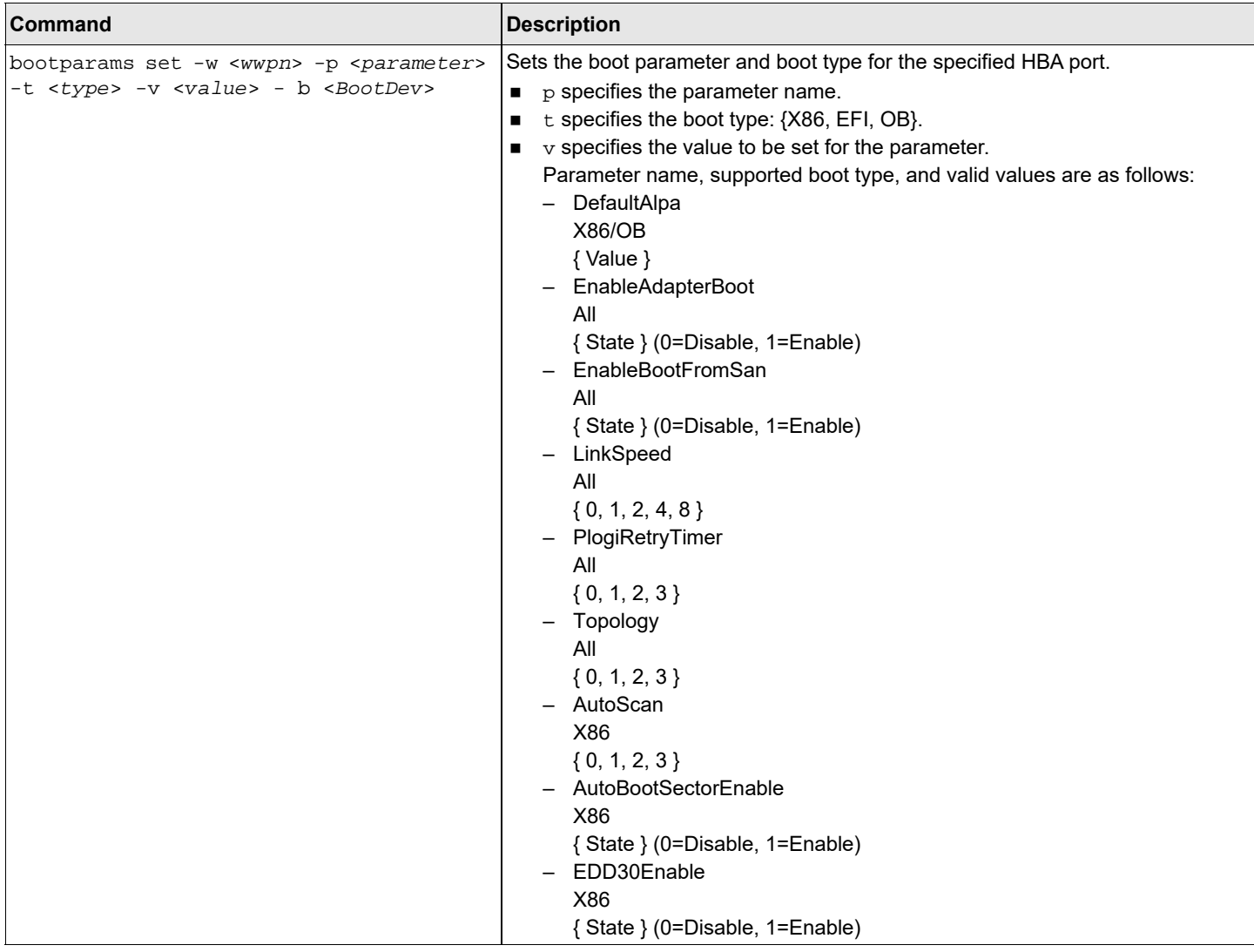

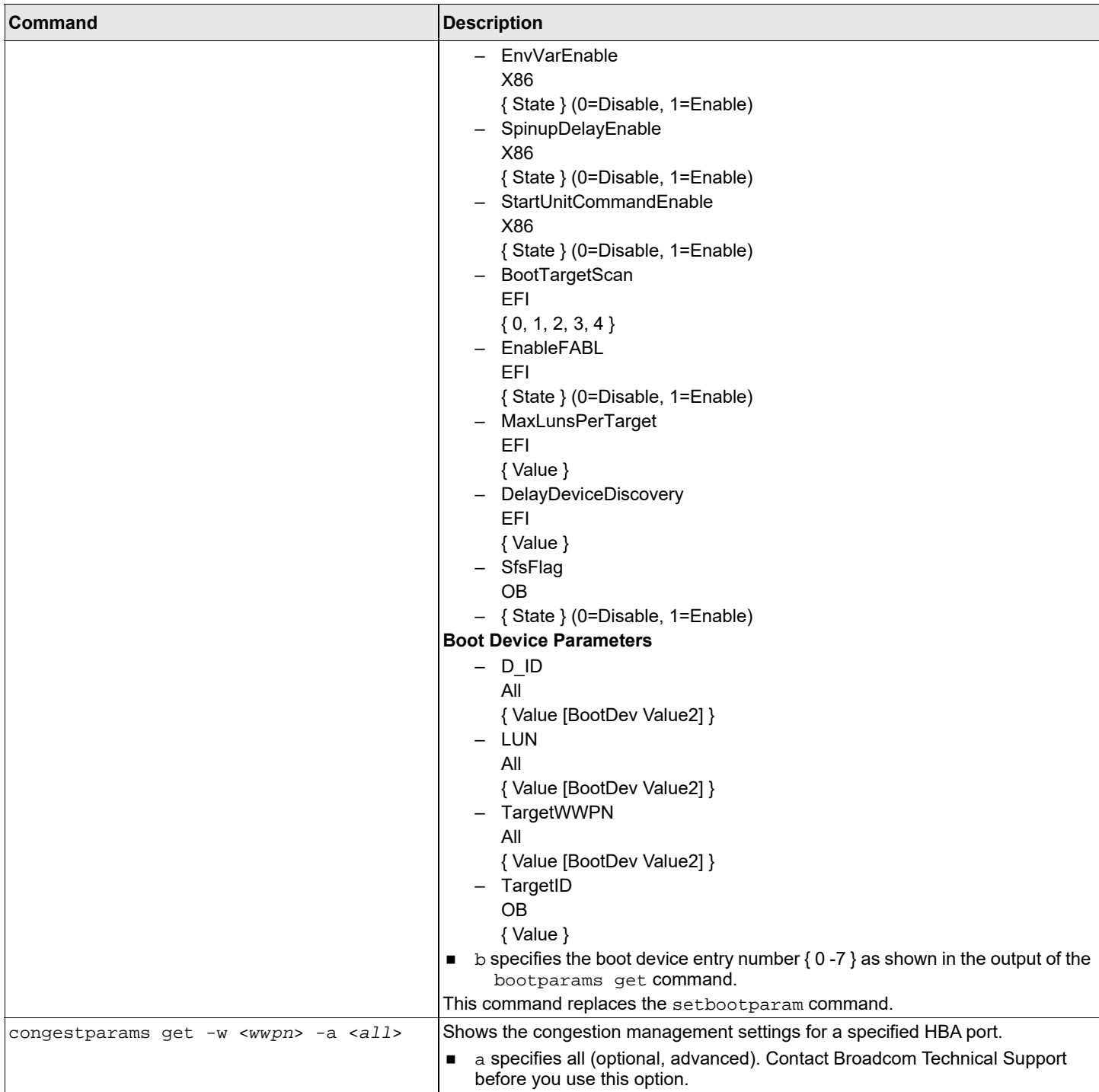

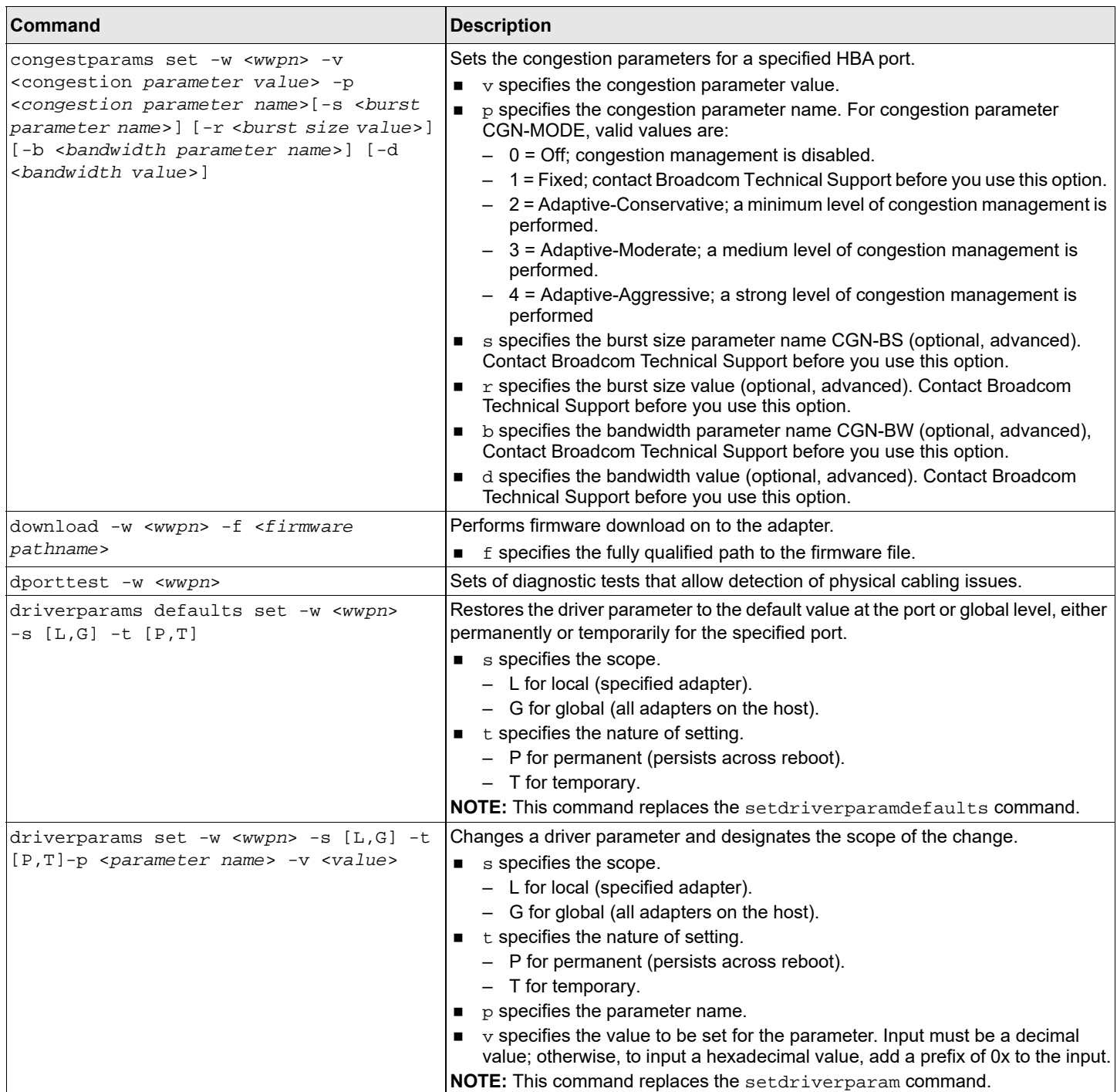

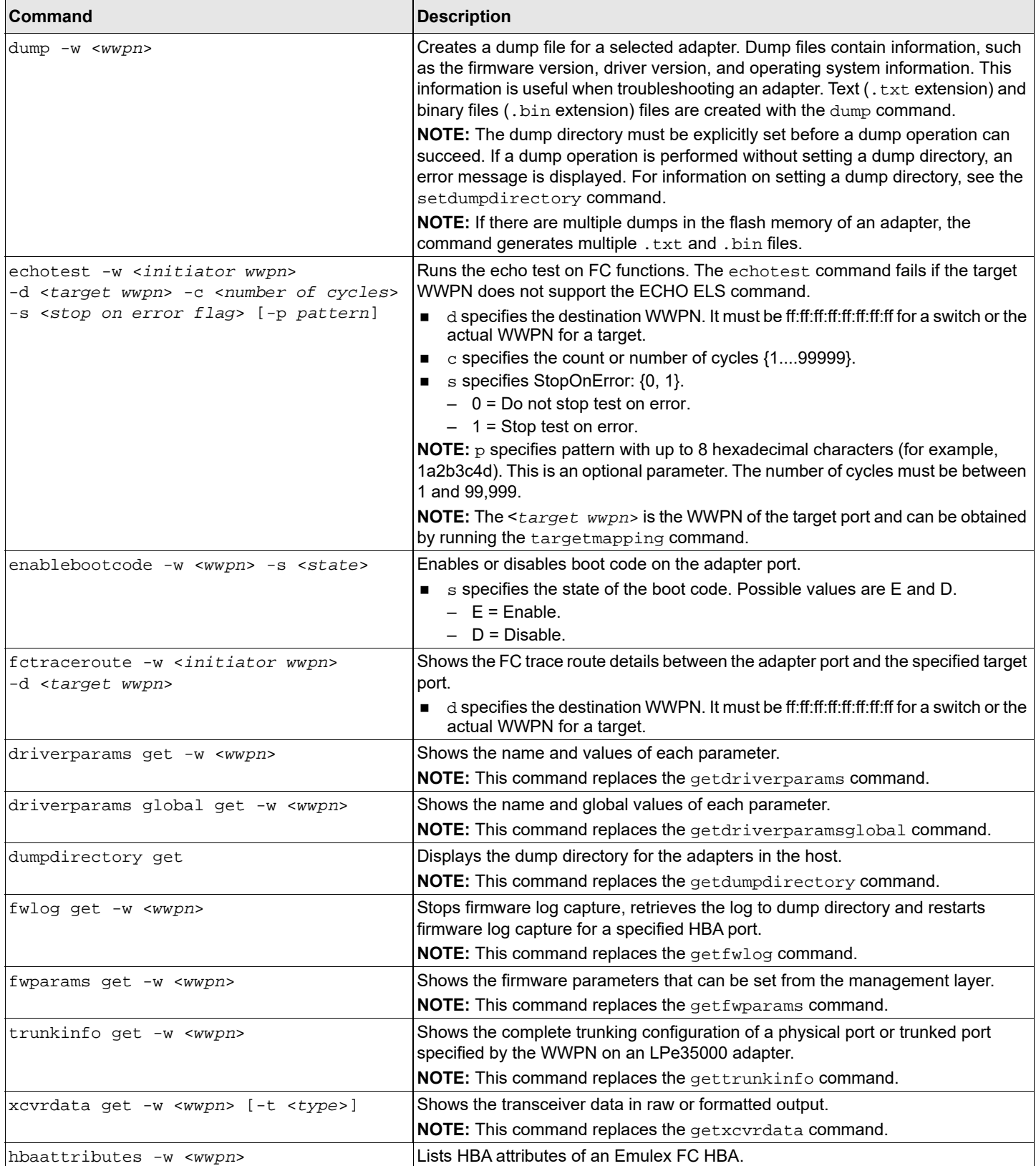

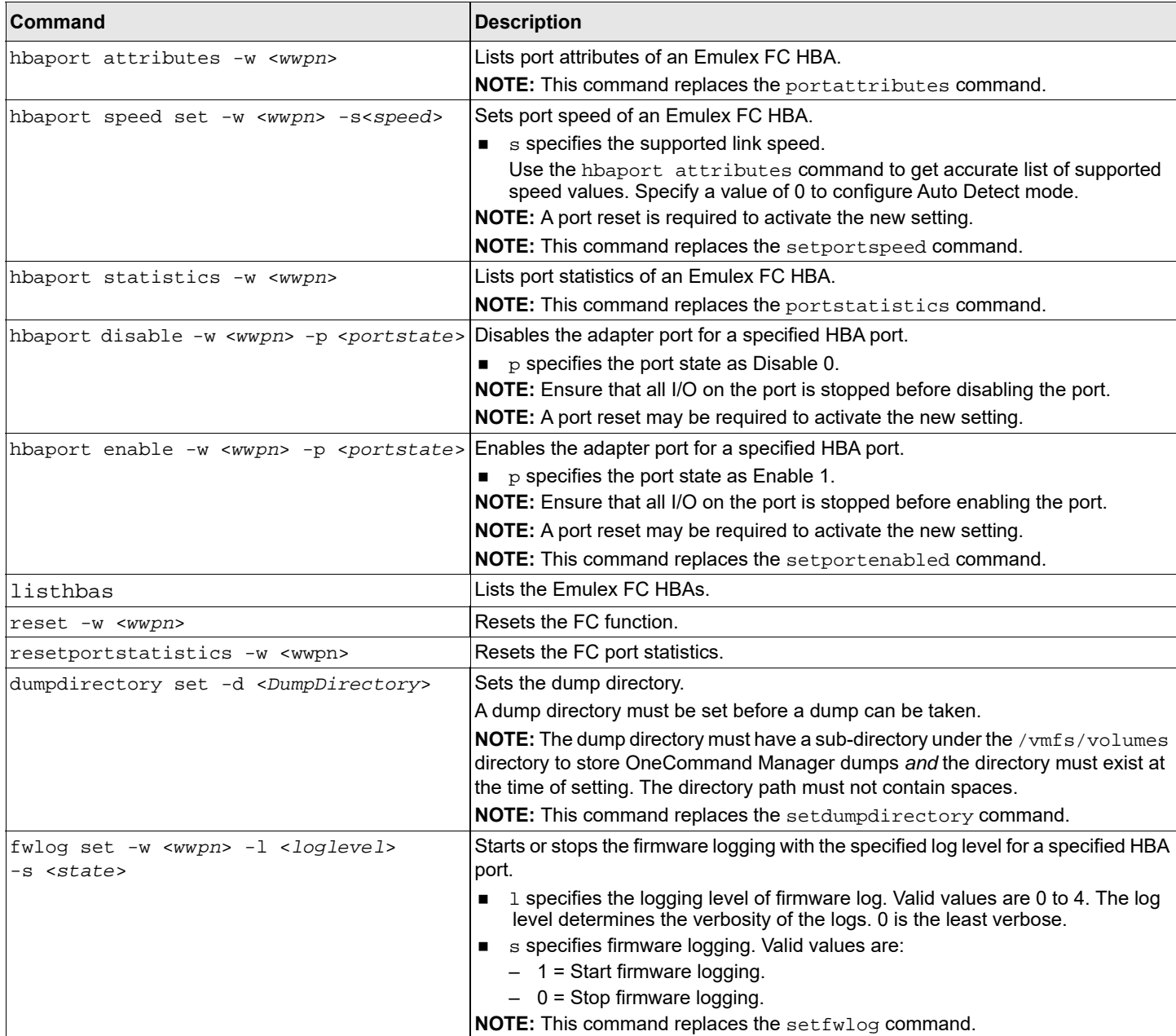

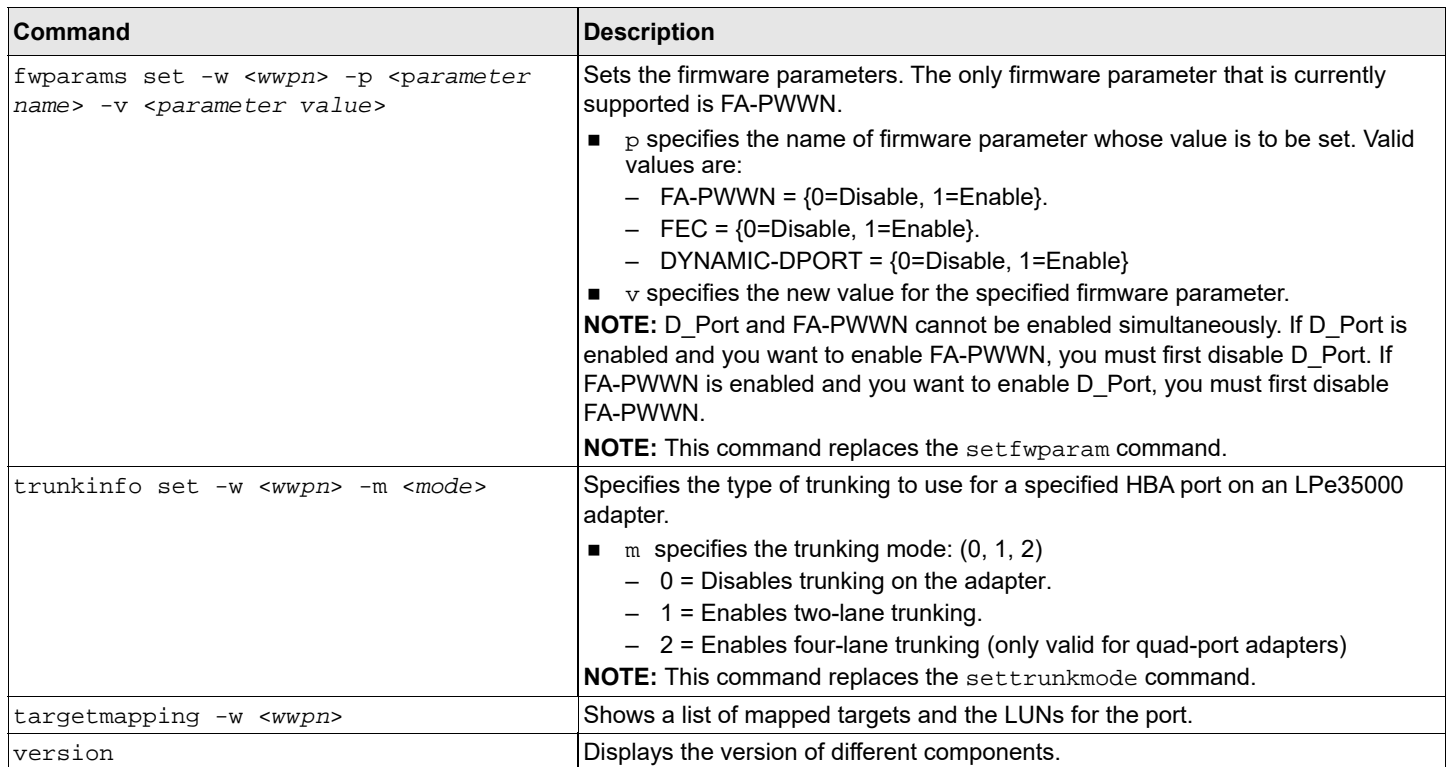

# <span id="page-40-0"></span>**Appendix B: lpfc Driver BlockGuard Functionality**

This appendix describes how to enable BlockGuard and set  $1pfc$  driver module parameters.

## <span id="page-40-1"></span>**B.1 Overview**

The BlockGuard feature checks the integrity of data read from and written to the host to the disk and back through the SAN. This check is implemented through the DIF defined in the ANSI T10 standard.

The Emulex lpfc driver supports T10 DIF Type 1. In the Type 1 implementation, the 8-byte DIF consists of a Ref Tag or LBA, an App Tag, and a Guard Tag (or CRC). A Type 1 DIF is defined as having a 2-byte Guard Tag, a 2-byte App tag, and a 4-byte Ref tag, which consist of the lower 32 bits of the LBA.

The following figure shows a data block (with a 512-byte sector) with the 8-byte footer attached to the end. The contents of the 8-byte footer are shown with the fields that make up the Type 1 DIF; the Guard Tag, the App Tag, and the Ref Tag. The App Tag is not used by the lpfc driver.

### **Figure 1: Data Block Showing Type 1 DIF**

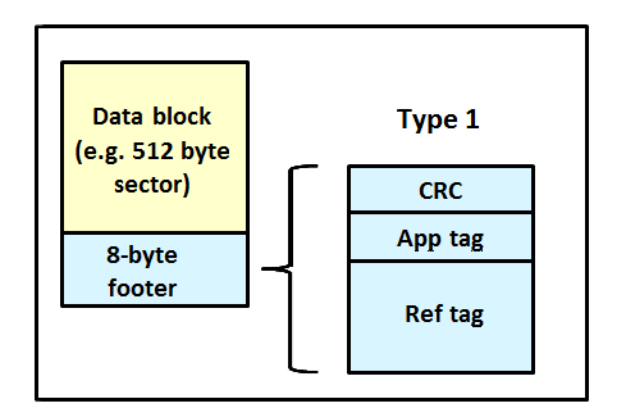

When data is written, the DIF is generated by the host, or by the adapter, based on the block data and the LBA. The DIF field is added to the end of each data block, and the data is sent through the SAN to the storage target. The storage target validates the CRC and Ref tag and, if correct, stores both the data block and DIF on the physical media. If the CRC does not match the data, the data was corrupted during the write. A Check Condition is returned back to the host with the appropriate error code. The host records the error and retransmits the data to the target. In this way, data corruption is detected immediately on a write and never committed to the physical media. On a read, the DIF is returned along with the data block to the host, which validates the CRC and Ref tags. Because this validation is done by the hardware, it adds a very small amount of latency to the I/O.

The format of the Guard Tag can optionally be an IP Checksum instead of the CRC mandated by T10 DIF. This can be beneficial because the initiator host uses less CPU overhead to generate an IP Checksum than it does with a CRC. The IP Checksum is typically passed as the Guard Tag between the initiator host and the adapter. The adapter hardware will translate the IP Checksum into a CRC, or vice versa, on data being sent to or received from on the wire. The CRC is called a DIF protection type, and the IP Checksum is referred to as DIX protection type.

## <span id="page-41-0"></span>**B.2 Enabling BlockGuard**

BlockGuard is disabled by default. To enable it, the parameter  $1pfc$  enable bg must be passed to the driver as follows: esxcli system module parameters set -m lpfc -p "lpfc\_enable\_bg=1"

Additional module parameters can be added to this line, separated by spaces.

# <span id="page-41-1"></span>**B.3 SCSI Command Support – SCSI Operation Codes**

When there are both READ and WRITE requests, the CDB passed to the adapter from the initiator host has a read protect/ write protect (RDPROTECT/WRPROTECT) field that indicates to the target whether to perform data integrity verification. It also indicates whether to transfer protection data between initiator and target. The adapter does not know if a target supports protection information or the type of protection it has been formatted. The initiator host, which has this knowledge, will always prepare a CDB with the appropriate RDPROTECT/WRPROTECT information, depending on target format and capabilities. The request also includes information about the protection type that the target has been formatted.

In addition, the initiator host will also provide the adapter with an operation code that tells the controller how to place the protection data for the type of I/O to perform. Each I/O is logically a two-step process. The data is transferred between the initiator host and the adapter (over the PCI bus) and between the adapter and the target (over the SAN) as shown in the following figure. The type of operation defines whether the data transfer has protection data.

### **Figure 2: Data Transfer between Initiator Host and the Adapter**

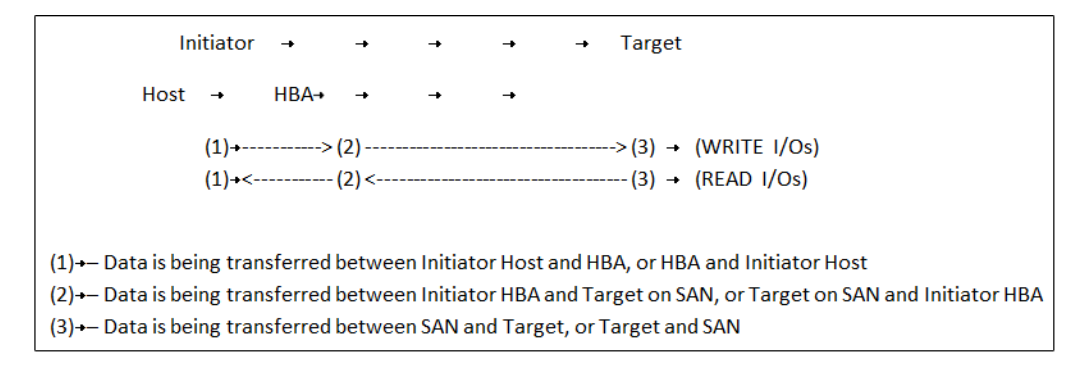

The initiator operations are listed in the following table.

#### **Table 11: Initiator Operations**

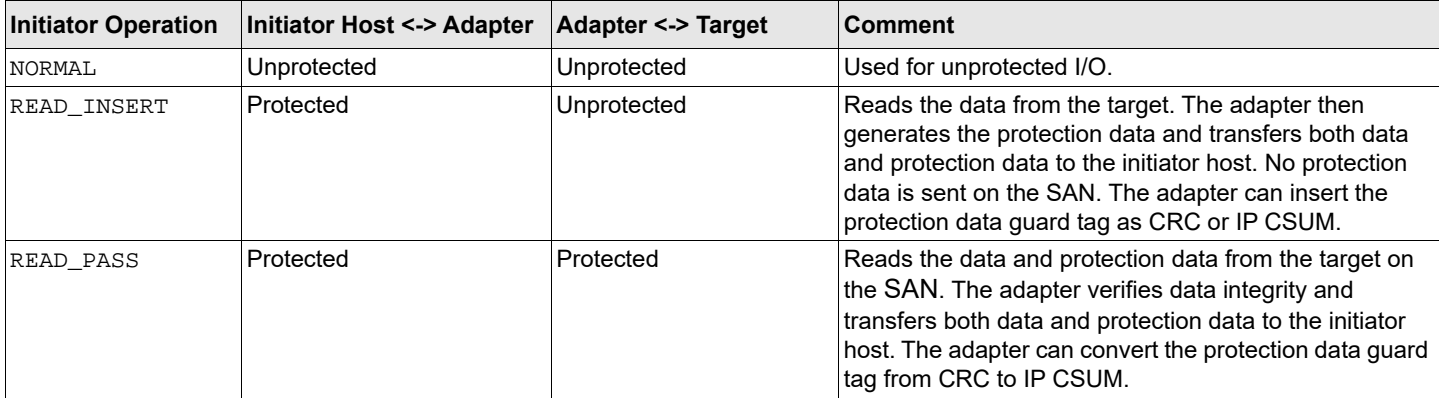

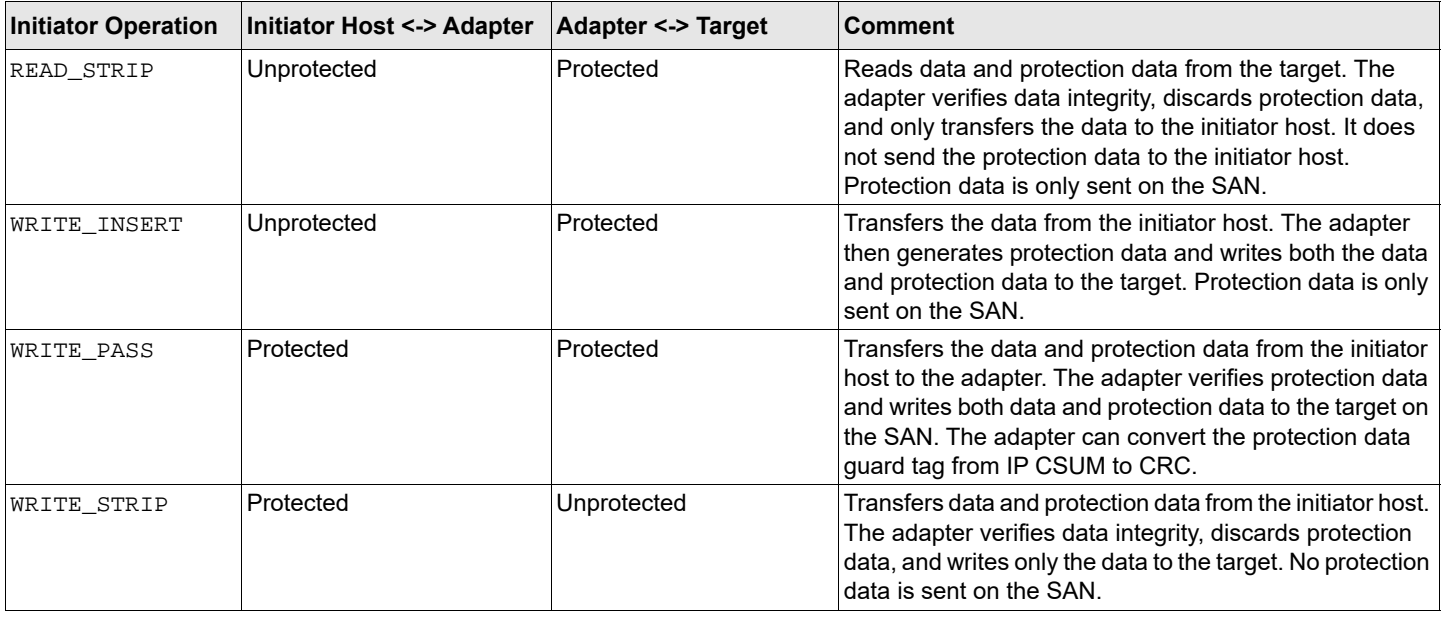

#### **Table 11: Initiator Operations (Continued)**

## <span id="page-42-0"></span>**B.4 lpfc Driver Module Parameters**

The lpfc driver has two module parameters: lpfc\_prot\_mask and lpfc\_prot\_guard. Using these parameters, you can control which DIF capabilities the 1pfc driver registers with the ESXi SCSI subsystem. This, in turn, controls which initiator operations (BlockGuard profiles) are used during I/O operations. These parameters are set up when the driver loads and cannot be changed while the driver is running.

### <span id="page-42-1"></span>**B.4.1 lpfc\_prot\_mask**

This parameter controls the DIF operations that the driver registers with the hypervisor. Hypervisor selects an operation to use for each I/O command that matches the adapter DIF capability. The driver indicates its capabilities by the operations it registers with the hypervisor.

If the parameter is not passed to the driver, the default results in registering capabilities for all profiles.

The SCSI layer will typically use the bit masks listed in the following table to determine how to place the protection data associated with I/Os to the SCSI Host.

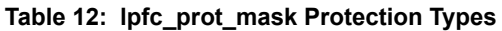

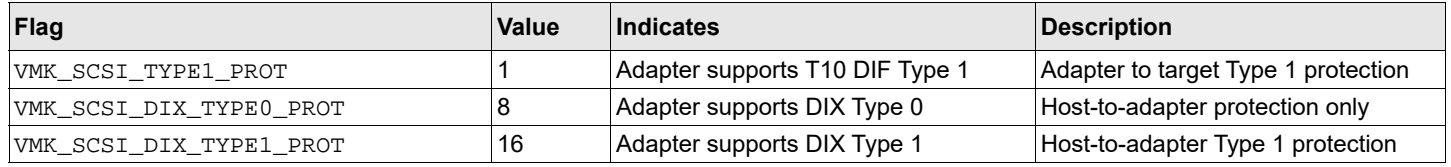

The following table shows how protection data gets placed for each supported profile.

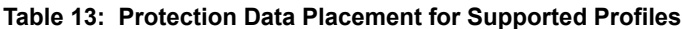

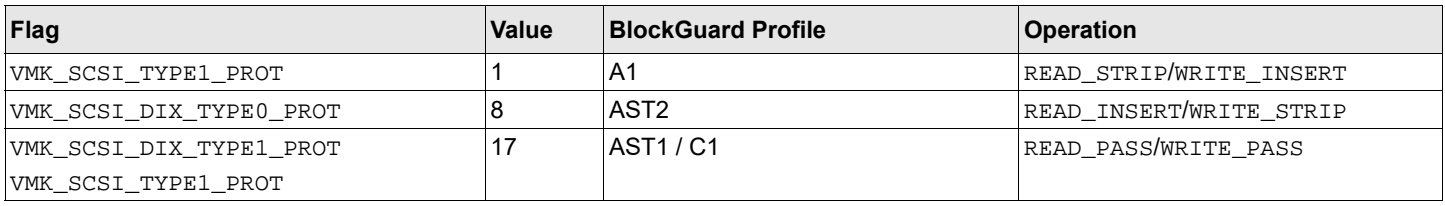

### <span id="page-43-0"></span>**B.4.2 lpfc\_prot\_guard**

This parameter specifies the type of CRC that the ESXi hypervisor passes to the  $1pfc$  driver. The following table shows the three guard types: CRC, IP-CSUM, and TYPE\_ALL with values of 0x1, 0x2, and 0x3 respectively.

#### **Table 14: lpfc\_prot\_guard Guard Types**

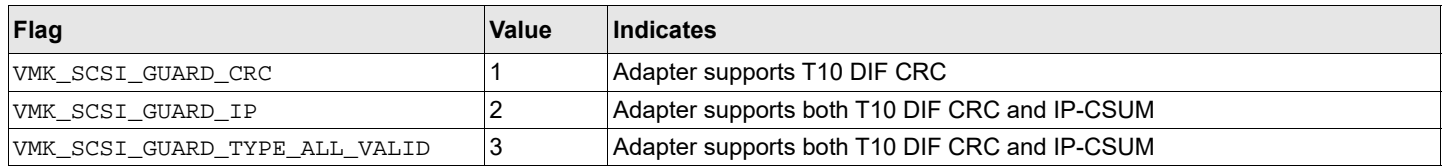

The default value for lpfc\_prot\_guard is VMK\_SCSI\_GUARD\_TYPE\_ALL\_VALID, which results in registering capabilities for all guard types. This value defines the format for the guard tag when the data is transferred between the Host and the adapter. When data is transferred on the wire, the protection data guard tag is always translated into a T10 DIF CRC.

The SCSI layer typically uses an IP-CSUM as the method for computing the protection data guard tag because it uses less CPU overhead.

# <span id="page-44-0"></span>**Appendix C: Using the VMID Feature on a Brocade Switch**

This appendix describes the setup required for the Broadcom ECD VMID feature to work on a Brocade switch.

**NOTE:** The Broadcom ECD VMID feature is not supported on the LPe12000-series adapters.

- 1. Set up the Brocade switch.
	- a. You must install firmware version 8.0.1 or later.
	- b. The Broadcom ECD VMID feature is enabled by default on Brocade switches.
- 2. Set up the target.
	- a. Use an FC target that supports the VMID feature. VMID requires a VMID-supported target and initiator to work.
- 3. Set up the initiator.
	- a. Set up the driver parameters to enable VMID on your ESXi host. For example:

# esxcli system module parameters set -p "lpfc\_max\_vmid=8 lpfc\_vmid\_app\_header=1" -m lpfc

lpfc\_vmid\_app\_header is the driver parameter that enables Brocade VMID support on ESXi.

- The minimum value is 0 (default).
- The maximum value is 1.

lpfc\_max\_vmid is the driver parameter that indicates the number of VMID VMs supported.

- The minimum value is 4.
- The maximum value is 255.
- The default value is 8.
- 4. After you have set the parameters, reboot the system for the changes to take effect.
- 5. Map a LUN from the FC target to a VM.
- 6. You can view the VMID of the VM whose LUN you have mapped in the earlier step using the following command: # esxcli elxfc vmid get -n vmhba<*X*>

#### An output similar to the following is shown:

```
Key 'vmid':
lpfc VMID page: on
ID00 READs:000000000001c611 WRITEs:0000000000000000
UUID: 
35322065312062302036662038632035662036362036612d3739206333206139206636203332203464203139203230
String (52 e1 b0 6f 8c 5f 66 6a-79 c3 a9 f6 32 4d 19 20)
Application id: 209
Last access time: 2016-10-25T10:58:05
Compressed: 52e1b06f8c5f666a79c3a9f6324d1920
```
- 7. On the Brocade switch, you can run the following command to verify the list of VMIDs:
	- > /fabos/cliexec/appserver --show -all

An output similar to the following is shown:

------------------------------------------------------------ Displaying results for Fabric ------------------------------------------------------------ N\_Port ID : 7e1200 Entity Name : Entity ID (ASCII) : 52 e1 b0 6f 8c 5f 66 6a-79 c3 a9 f6 32 4d 19 20 Entity ID (Hex) : 0x35322065312062302036662038632035662036362036612d37392063332061392066362033322034642031392032300 0 Application ID : 0x00000209h (521) ------------------------------------------------------------- Application Server displays 1 entries

# <span id="page-46-0"></span>**Appendix D: Using the VMID Feature on a Cisco Switch**

This appendix describes the setup required for the Broadcom ECD VMID feature to work on a Cisco switch.

**NOTE:** The Broadcom ECD VMID feature is not supported on the LPe12000-series adapters.

- 1. Set up the Cisco switch.
	- a. You must install firmware version 8.2 or later.
	- b. The Broadcom ECD VMID feature is not enabled by default on Cisco switches. Run the following command once to configure VMIS globally on your switch:

switch(config)# feature vmis

- 2. Set up the target.
	- a. Use an FC target that supports the VMID feature. VMID requires a VMID-supported target and initiator to work.
- 3. Set up the initiator.

a. Set up the driver parameters to enable VMID on your ESXi host.

For example:

```
# esxcli system module parameters set -p "lpfc_max_vmid=8, lpfc_vmid_priority_tagging=1" -m lpfc
```
lpfc\_vmid\_priority\_tagging is the driver parameter that enables Cisco VMID support on ESXi. The possible values are:

- $0$  = Disabled (default).
- $-1$  = Priority tagging for targets that support it in their PLOGI LS ACC response.
- 2 = Priority tagging for all targets, whether they support PLOGI LS\_ACC.
- lpfc\_max\_vmid is the driver parameter that indicates the number of VMID VMs supported.
- The minimum value is 4.
- The maximum value is 255.
- The default value is 8.
- 4. After you have set the parameters, reboot the system for the changes to take effect.
- 5. Map a LUN from the FC target to a VM.
- 6. You can view the VMID of the VM whose LUN you have mapped in the earlier step using the following command: # esxcli elxfc vmid get -n vmhba<*X*>

An output similar to the following is shown:

```
lpfc VMID page: on
VMID priority ranges:
       [x1 - xff], qos: x0VEM ID: 10:00:00:90:fa:c7:aa:b8:20:00:00:90:fa:c7:aa:b8
ID00 READs:000000000005e853 WRITEs:000000000005e879
    IIIID:
35302030372032352037332033382036652032392036612d3063203237203466203361203463203363203838206561
     String (50 07 25 73 38 6e 29 6a-0c 27 4f 3a 4c 3c 88 ea)
     CS_CTL VMID: x1
     Last access time: 2018-05-14T09:49:42
      Compressed: 50072573386e296a0c274f3a4c3c88ea
```
7. On the Cisco switch, you can run the following command to get the mapping between FCID and the WWPN:

(config-if)# show flogi database details

### An output similar to the following is shown:

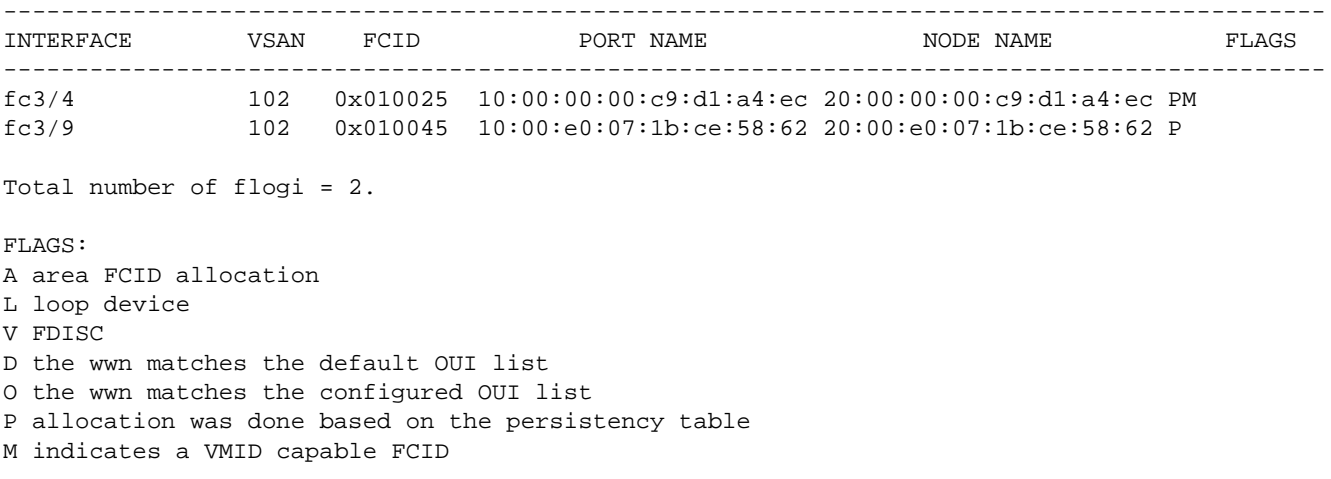

### On the Cisco switch you can run the following command to get the mapping between FCID and the VMID: (config-if)# show vmis database

#### An output similar to the following is shown:

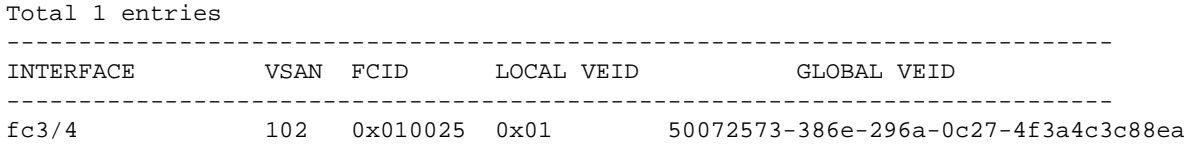

# <span id="page-48-0"></span>**Appendix E: License Notices**

## <span id="page-48-1"></span>**E.1 OpenSSL Notice**

This is a copy of the current LICENSE file inside the CVS repository.

LICENSE ISSUES ==============

The OpenSSL toolkit stays under a dual license, i.e. both the conditions of the OpenSSL License and the original SSLeay license apply to the toolkit. See below for the actual license texts. Actually both licenses are BSD-style Open Source licenses. In case of any license issues related to OpenSSL please contact openssl-core@openssl.org. OpenSSL License

---------------

```
/* ====================================================================
 * Copyright (c) 1998-2011 The OpenSSL Project. All rights reserved.
 *
 * Redistribution and use in source and binary forms, with or without
 * modification, are permitted provided that the following conditions
 * are met:
 *
 * 1. Redistributions of source code must retain the above copyright
     notice, this list of conditions and the following disclaimer.
 *
 * 2. Redistributions in binary form must reproduce the above copyright
     notice, this list of conditions and the following disclaimer in
     the documentation and/or other materials provided with the
     distribution.
 *
 * 3. All advertising materials mentioning features or use of this
     software must display the following acknowledgment:
     "This product includes software developed by the OpenSSL Project
     for use in the OpenSSL Toolkit. (http://www.openssl.org/)"
 *
 * 4. The names "OpenSSL Toolkit" and "OpenSSL Project" must not be used to
     endorse or promote products derived from this software without
     prior written permission. For written permission, please contact
     openssl-core@openssl.org.
 *
 * 5. Products derived from this software may not be called "OpenSSL"
     nor may "OpenSSL" appear in their names without prior written
     permission of the OpenSSL Project.
 *
 * 6. Redistributions of any form whatsoever must retain the following
     acknowledgment:
      "This product includes software developed by the OpenSSL Project
     for use in the OpenSSL Toolkit (http://www.openssl.org/)"
 *
 * THIS SOFTWARE IS PROVIDED BY THE OpenSSL PROJECT ``AS IS'' AND ANY
 * EXPRESSED OR IMPLIED WARRANTIES, INCLUDING, BUT NOT LIMITED TO, THE
  IMPLIED WARRANTIES OF MERCHANTABILITY AND FITNESS FOR A PARTICULAR
 * PURPOSE ARE DISCLAIMED. IN NO EVENT SHALL THE OpenSSL PROJECT OR
 * ITS CONTRIBUTORS BE LIABLE FOR ANY DIRECT, INDIRECT, INCIDENTAL,
 * SPECIAL, EXEMPLARY, OR CONSEQUENTIAL DAMAGES (INCLUDING, BUT
 * NOT LIMITED TO, PROCUREMENT OF SUBSTITUTE GOODS OR SERVICES;
 * LOSS OF USE, DATA, OR PROFITS; OR BUSINESS INTERRUPTION)
 * HOWEVER CAUSED AND ON ANY THEORY OF LIABILITY, WHETHER IN CONTRACT,
 * STRICT LIABILITY, OR TORT (INCLUDING NEGLIGENCE OR OTHERWISE)
 * ARISING IN ANY WAY OUT OF THE USE OF THIS SOFTWARE, EVEN IF ADVISED
 * OF THE POSSIBILITY OF SUCH DAMAGE.
 * ====================================================================
 *
 * This product includes cryptographic software written by Eric Young
 * (eay@cryptsoft.com). This product includes software written by Tim
 * Hudson (tjh@cryptsoft.com).
```
\*

\*/

 Original SSLeay License ----------------------- /\* Copyright (C) 1995-1998 Eric Young (eay@cryptsoft.com) \* All rights reserved. \* \* This package is an SSL implementation written \* by Eric Young (eay@cryptsoft.com). \* The implementation was written so as to conform with Netscapes SSL. \* \* This library is free for commercial and non-commercial use as long as \* the following conditions are aheared to. The following conditions \* apply to all code found in this distribution, be it the RC4, RSA, \* lhash, DES, etc., code; not just the SSL code. The SSL documentation \* included with this distribution is covered by the same copyright terms \* except that the holder is Tim Hudson (tjh@cryptsoft.com). \* \* Copyright remains Eric Young's, and as such any Copyright notices in \* the code are not to be removed. \* If this package is used in a product, Eric Young should be given attribution \* as the author of the parts of the library used. \* This can be in the form of a textual message at program startup or \* in documentation (online or textual) provided with the package. \* \* Redistribution and use in source and binary forms, with or without \* modification, are permitted provided that the following conditions \* are met: \* 1. Redistributions of source code must retain the copyright notice, this list of conditions and the following disclaimer. \* 2. Redistributions in binary form must reproduce the above copyright notice, this list of conditions and the following disclaimer in the documentation and/or other materials provided with the distribution. \* 3. All advertising materials mentioning features or use of this software must display the following acknowledgement: "This product includes cryptographic software written by Eric Young (eay@cryptsoft.com)" The word 'cryptographic' can be left out if the rouines from the library being used are not cryptographic related  $:-)$ . \* 4. If you include any Windows specific code (or a derivative thereof) from the apps directory (application code) you must include an acknowledgement: \* "This product includes software written by Tim Hudson (tjh@cryptsoft.com)" \* \* THIS SOFTWARE IS PROVIDED BY ERIC YOUNG ``AS IS'' AND \* ANY EXPRESS OR IMPLIED WARRANTIES, INCLUDING, BUT NOT LIMITED TO, THE \* IMPLIED WARRANTIES OF MERCHANTABILITY AND FITNESS FOR A PARTICULAR PURPOSE \* ARE DISCLAIMED. IN NO EVENT SHALL THE AUTHOR OR CONTRIBUTORS BE LIABLE \* FOR ANY DIRECT, INDIRECT, INCIDENTAL, SPECIAL, EXEMPLARY, OR CONSEQUENTIAL \* DAMAGES (INCLUDING, BUT NOT LIMITED TO, PROCUREMENT OF SUBSTITUTE GOODS \* OR SERVICES; LOSS OF USE, DATA, OR PROFITS; OR BUSINESS INTERRUPTION) \* HOWEVER CAUSED AND ON ANY THEORY OF LIABILITY, WHETHER IN CONTRACT, STRICT \* LIABILITY, OR TORT (INCLUDING NEGLIGENCE OR OTHERWISE) ARISING IN ANY WAY \* OUT OF THE USE OF THIS SOFTWARE, EVEN IF ADVISED OF THE POSSIBILITY OF \* SUCH DAMAGE. \* \* The licence and distribution terms for any publically available version or \* derivative of this code cannot be changed. i.e. this code cannot simply be \* copied and put under another distribution licence \* [including the GNU Public Licence.]

\*/

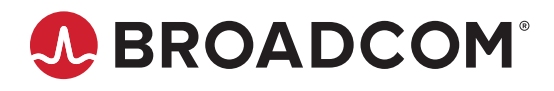